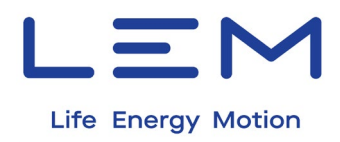

# **E-Mobility Solutions**

# **DCBM 100 Series – DC Energy Meter**

# **Operation Manual**

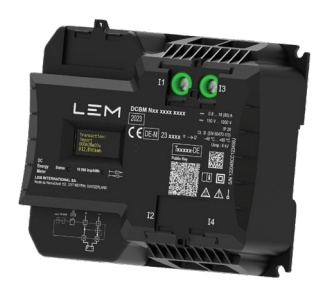

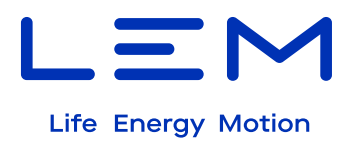

# **TABLE OF CONTENTS**

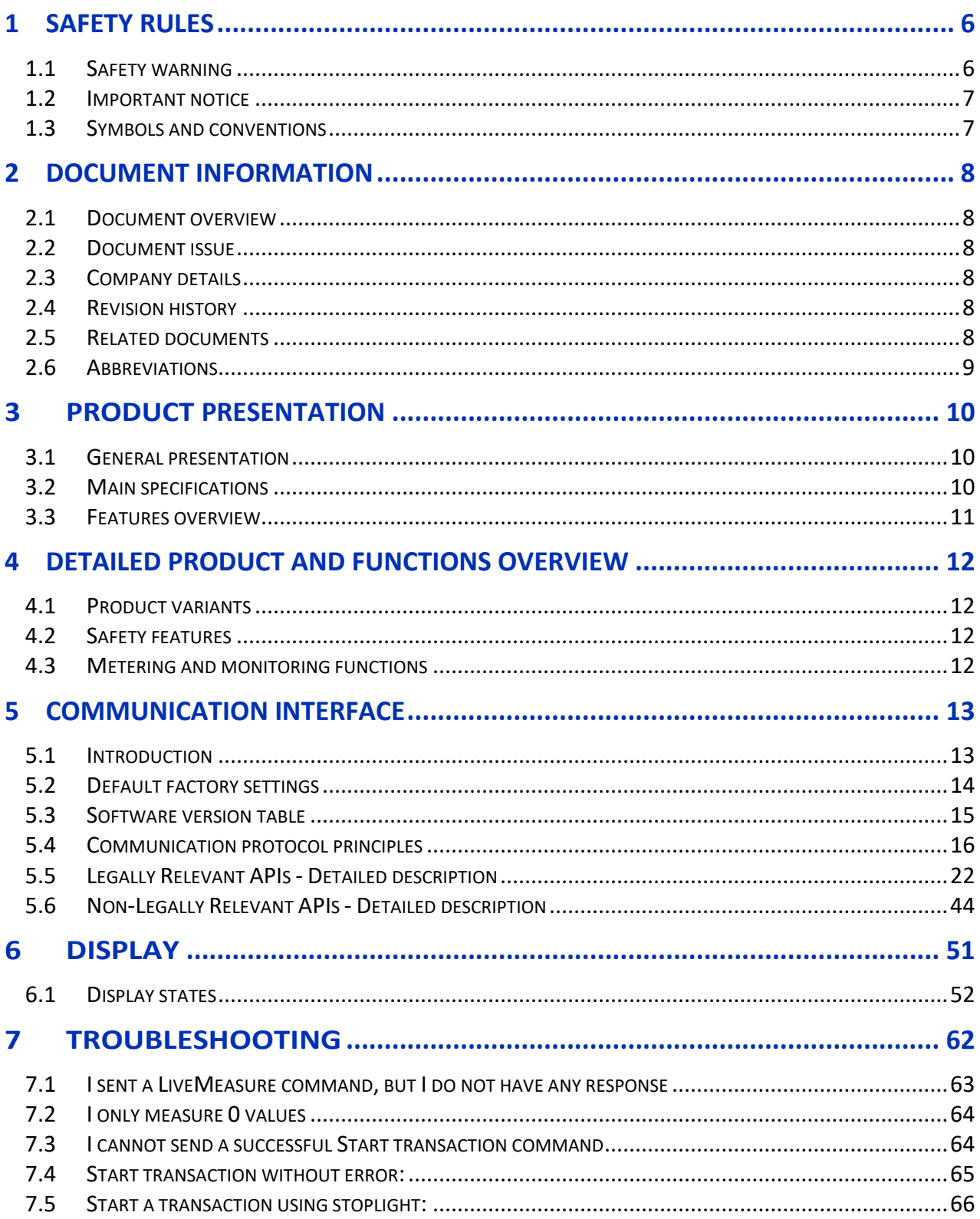

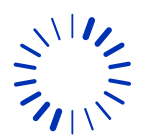

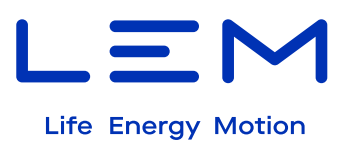

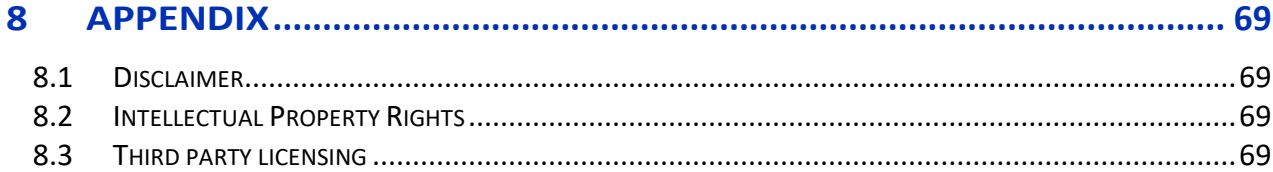

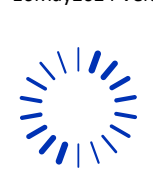

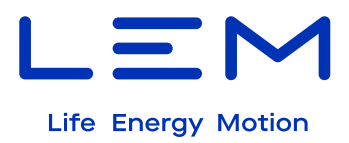

# **List of Figures**

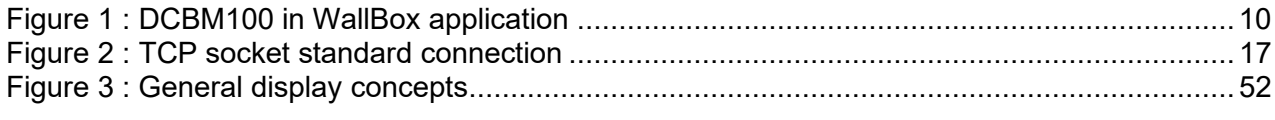

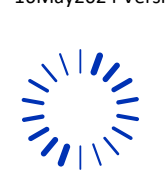

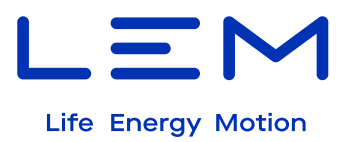

# **List of Tables**

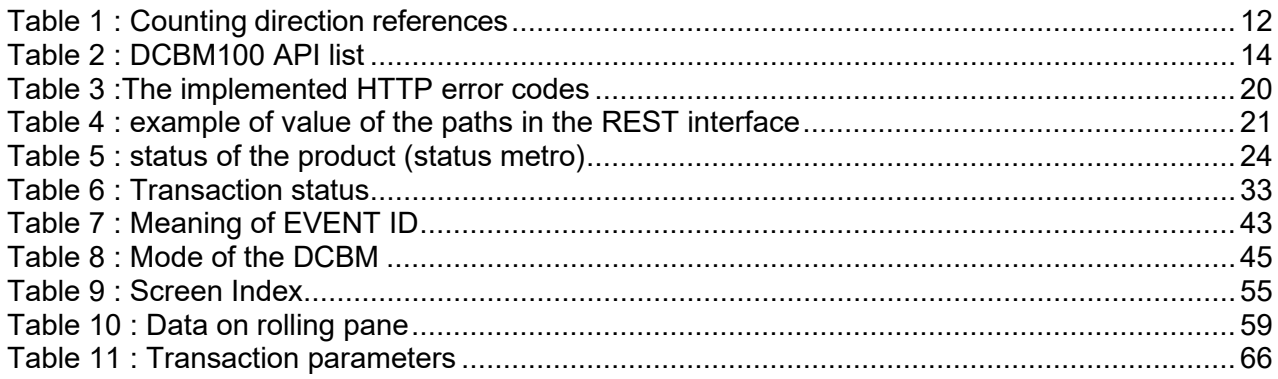

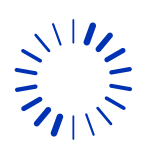

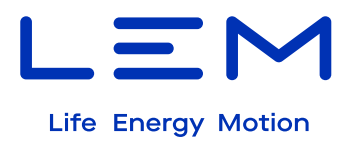

# <span id="page-5-0"></span>**1 SAFETY RULES**

### <span id="page-5-1"></span>**1.1 Safety warning**

To guarantee safe operation of the product and to be able to make proper use of all

features and functions, please read these instructions thoroughly!

Safe operation can only be guaranteed if the product is used for the purpose it has been designed for and within the limits of the technical specifications. Ensure you get up-todate technical information that can be found in the latest associated datasheet under [www.lem.com.](http://www.lem.com/)

Terminal protection cover delivered with the product must be installed to obtain proper electrical protection. The data link cable used between the product's elements shall be the one delivered by LEM.

#### **Please note:**

Electrical equipment should be installed, operated, serviced and maintained only by qualified personnel.

No responsibility is assumed by LEM International SA for any consequences arising out of the use of this material. A qualified person is one who has skills and knowledge related to the construction, installation, and operation of electrical equipment and has received safety training to recognize and avoid the hazards involved.

The meter must be installed inside an enclosure IP51 (indoor) or IP54 (outdoor).

LEM suggests following recommendations about EMC performance:

Shielded Ethernet cable must be used from the types: F/FTP or S/FTP.

Ethernet cable shield must be connected to a ground plane.

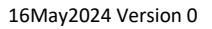

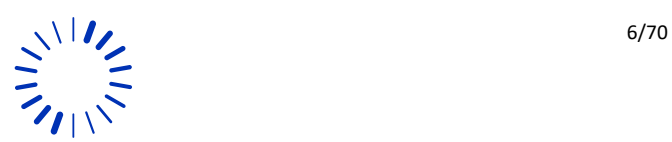

**!** 

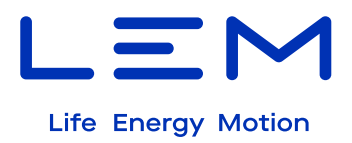

# <span id="page-6-0"></span>**1.2 Important notice**

- Time source to set product's time must be provided by the customer. Product must be time synchronized to operate.
- The product's Ethernet interface mustn't be exposed to a public network; network must be private and secured.
- To ensure proper operation, product's logbook completion must be checked periodically; the maximum number of logbook entries is up to 204 000; product's operation stops if logbook is full.
- The product is designed with IP20 and is intended to be mounted in an enclosure with a suitable IP rating for the final application.

# <span id="page-6-1"></span>**1.3 Symbols and conventions**

The following symbols point out critical information. They can be found either in this document or on the product.

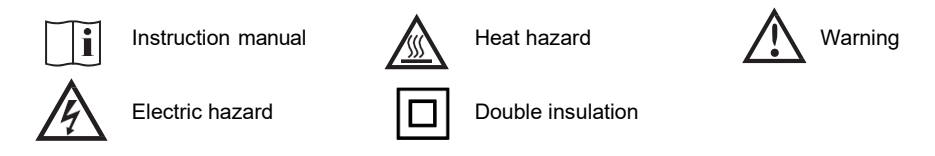

The symbols below are intended to enhance the reader's experience by drawing attention to specific sections.

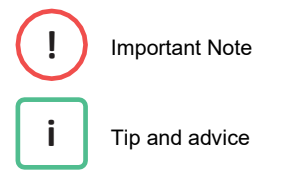

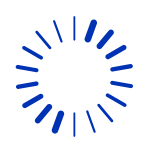

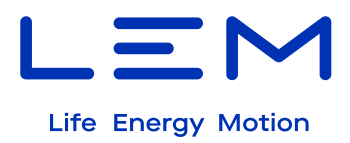

# <span id="page-7-0"></span>**2 DOCUMENT INFORMATION**

### <span id="page-7-1"></span>**2.1 Document overview**

This document pertains to the DCBM 100 product family, consisting of direct-connected energy meters designed for DC applications. Within this manual, you will find comprehensive information essential for correct usage. The content is structured according to the following topics:

- Product introduction.
- Functions, performances, and integration into EV charging applications.
- Communication interface description.

### <span id="page-7-2"></span>**2.2 Document issue**

**Targeted Product:** DCBM100

Release Scope: Public

### <span id="page-7-3"></span>**2.3 Company details**

LEM International SA Route du Nant-d'Avril 1217 Meyrin **Switzerland** 

### <span id="page-7-4"></span>**2.4 Revision history**

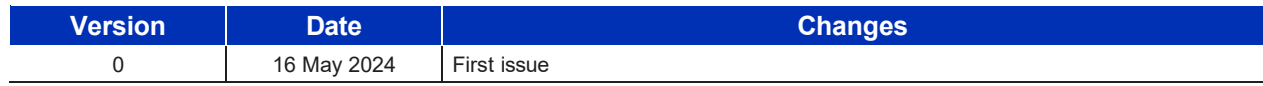

# <span id="page-7-5"></span>**2.5 Related documents**

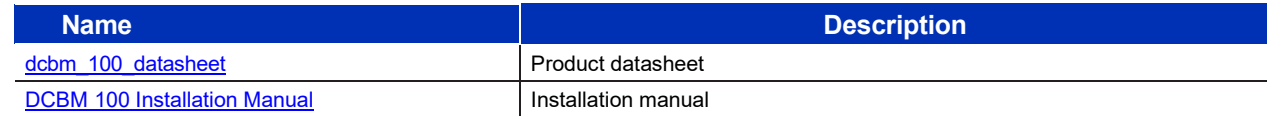

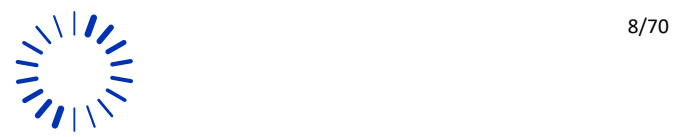

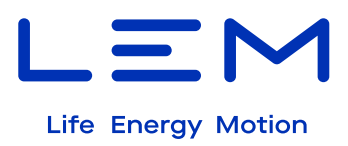

# <span id="page-8-0"></span>**2.6 Abbreviations**

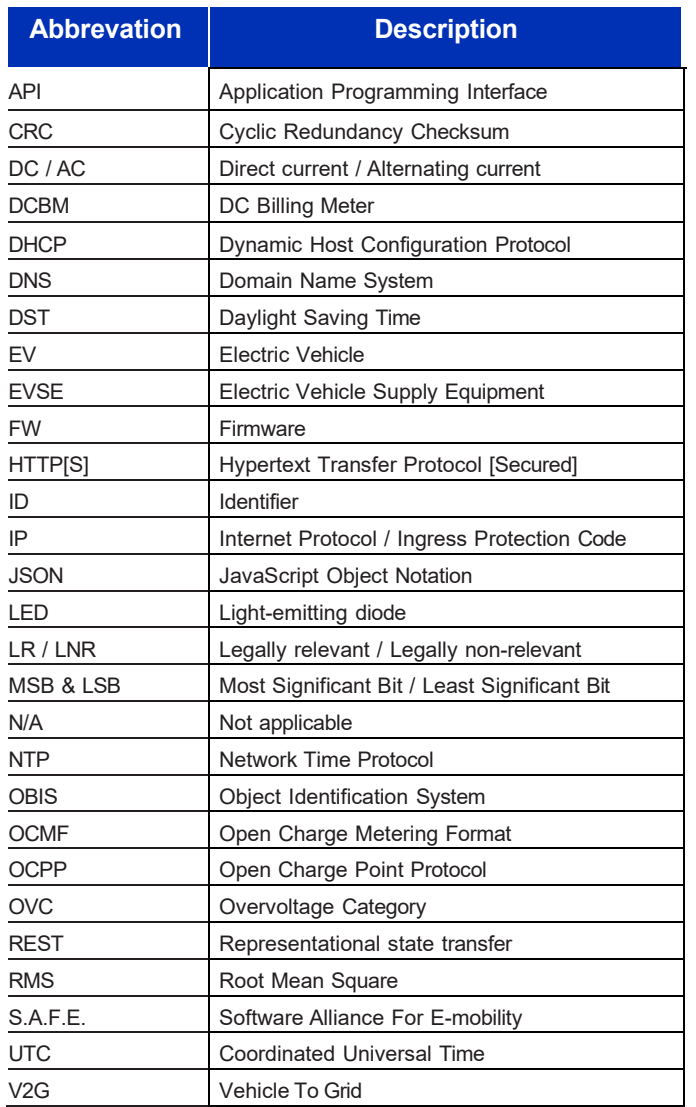

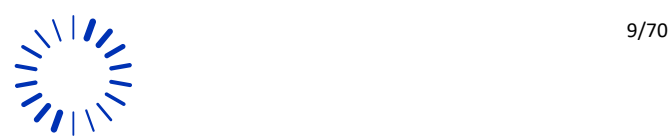

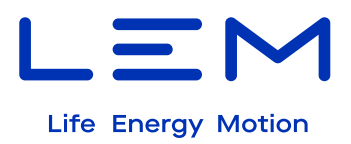

# <span id="page-9-0"></span>**3 PRODUCT PRESENTATION**

# <span id="page-9-1"></span>**3.1 General presentation**

DCBM 100 series is a direct connected energy meter dedicated to DC applications. The range of operating currents and operating temperatures offered by the DCBM 100 series facilitate integration and meets the specific constraints of electric vehicle charging systems.

The DCBM 100 series offers a power loss compensation system and is particularly suited for DC Wallbox charging Electric Vehicles. The product offers HTTP communication with a full set of APIs for quick start-up and easy integration, and OCMF format compliant with S.A.F.E verification software.

It performs energy measurement in compliance with legal metrology (as required by Eichrecht and Measuring Instrument Directive 2014/32/EU in Europe).

### <span id="page-9-2"></span>**3.2 Main specifications**

The DCBM100 series offers an operating range particularly suited for DC Wallbox charging Electric Vehicles:

- Charging Voltage range 150 … 1000 V DC
- Starting current 64 mA
- Minimum current 0.8 A
- Maximum current 80 A
- Energy registering Bidirectional
- Accuracy Class B
- Operating temperature -40°C ... +80°C.
- Metrological LED available 10 000 imp. / kWh
- Auxiliary power supply  $+12$  ... +24 V DC

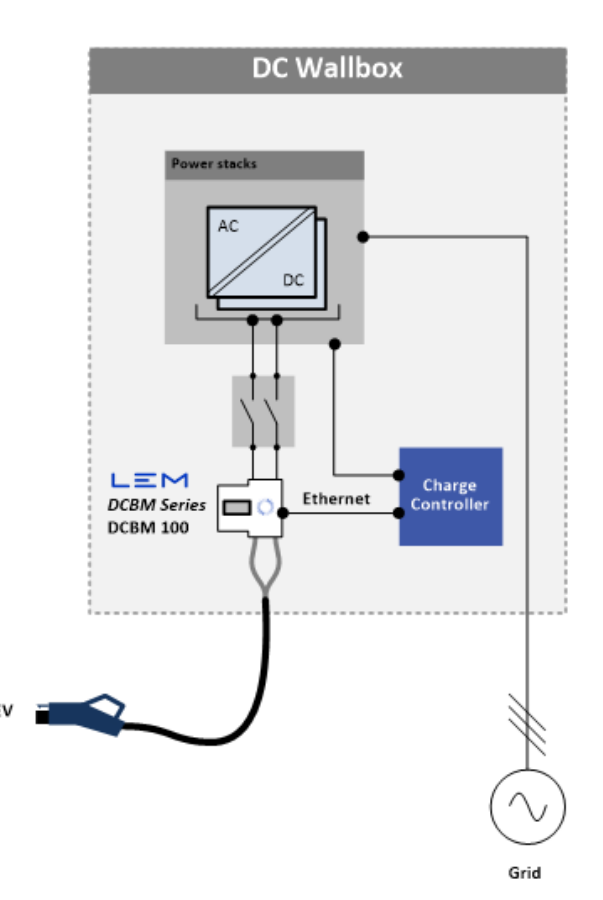

<span id="page-9-3"></span>*Figure 1 : DCBM100 in WallBox application*

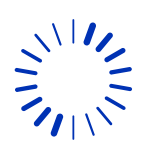

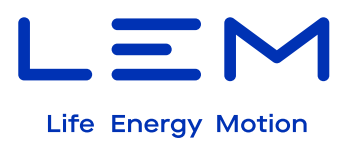

# <span id="page-10-0"></span>**3.3 Features overview**

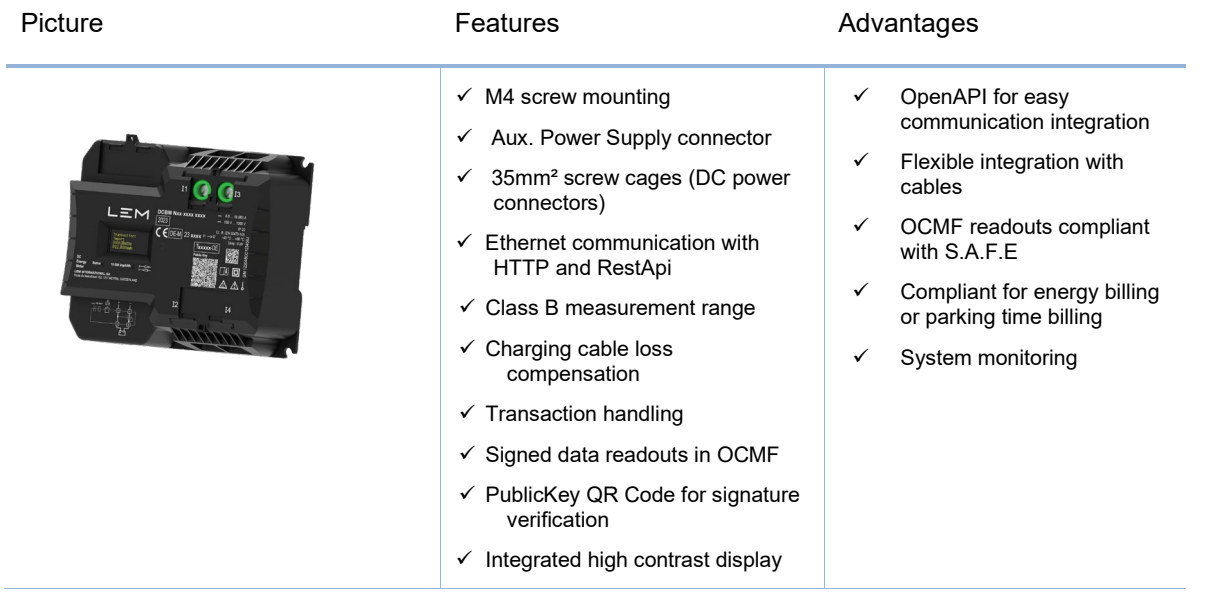

DCBM100 is communicating through Ethernet with HTTP REST APIs.

A full set of APIs Stoplight documentation is delivered for quick start-up and easy integration (see [Communication interface\)](#page-11-2).

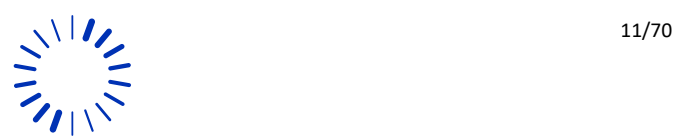

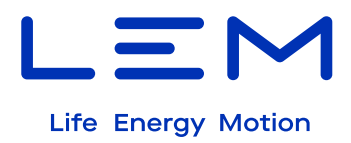

# <span id="page-11-0"></span>**4 DETAILED PRODUCT AND FUNCTIONS OVERVIEW**

## <span id="page-11-1"></span>**4.1 Product variants**

The DCBM 100 product family offers multiple solutions for integration, c hoices can be made on:

The current flow which is considered as regular counting direction.

Two types of references are available, matched with different counting direction:

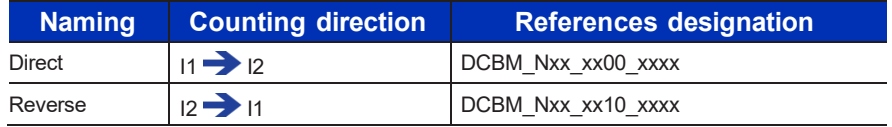

*Table 1 : Counting direction references*

<span id="page-11-4"></span>The goal of this choice is to always have registers as follows:

- Energy coming from the electrical grid into the vehicle increments Import energy register.
- Energy coming from the vehicle back to the grid increments Export energy register.

# <span id="page-11-2"></span>**4.2 Safety features**

Reinforced insulation

- Reinforced insulation according to IEC 60664-1 is provided between SELV and HV.
- Rated insulation RMS voltage: 3.24kV

Thermal consideration

- The DCBM features temperature measurements on its shunt.
- Temperature can be read at any time using /livemeasureAPI

# <span id="page-11-3"></span>**4.3 Metering and monitoring functions**

*tbd*

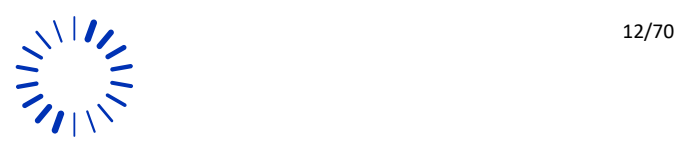

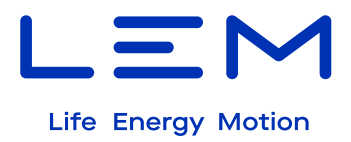

# <span id="page-12-0"></span>**5 COMMUNICATION INTERFACE**

### <span id="page-12-1"></span>**5.1 Introduction**

DCBM100 series offers a set of communication API over Ethernet with a HTTP/REST protocol. The APIs are defined in two groups:

Legally Relevant: energy metering values, handling of transaction, logbook, with data protected with signature using an asymmetric key mechanism.

- **Non-Legally Relevant**: management of product settings such as network settings, time, DC monitoring (current, voltage, temperature).

Table below summarizes the APIs and their functions, with default network settings (factory setting).

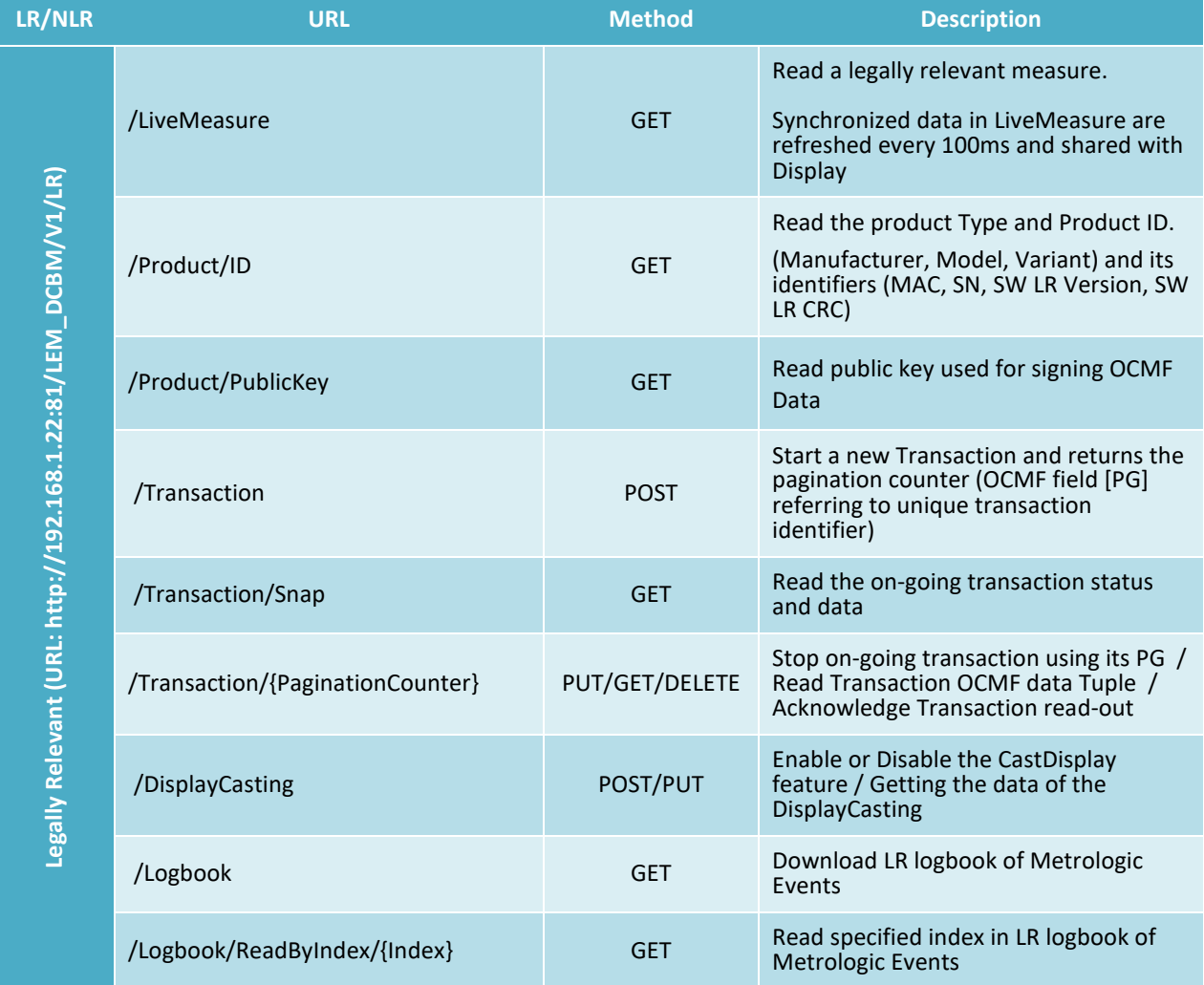

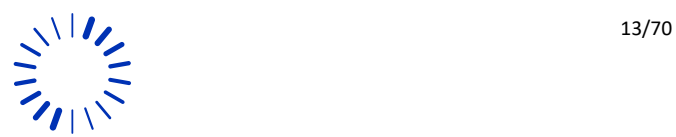

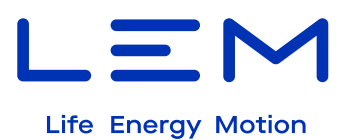

**i** 

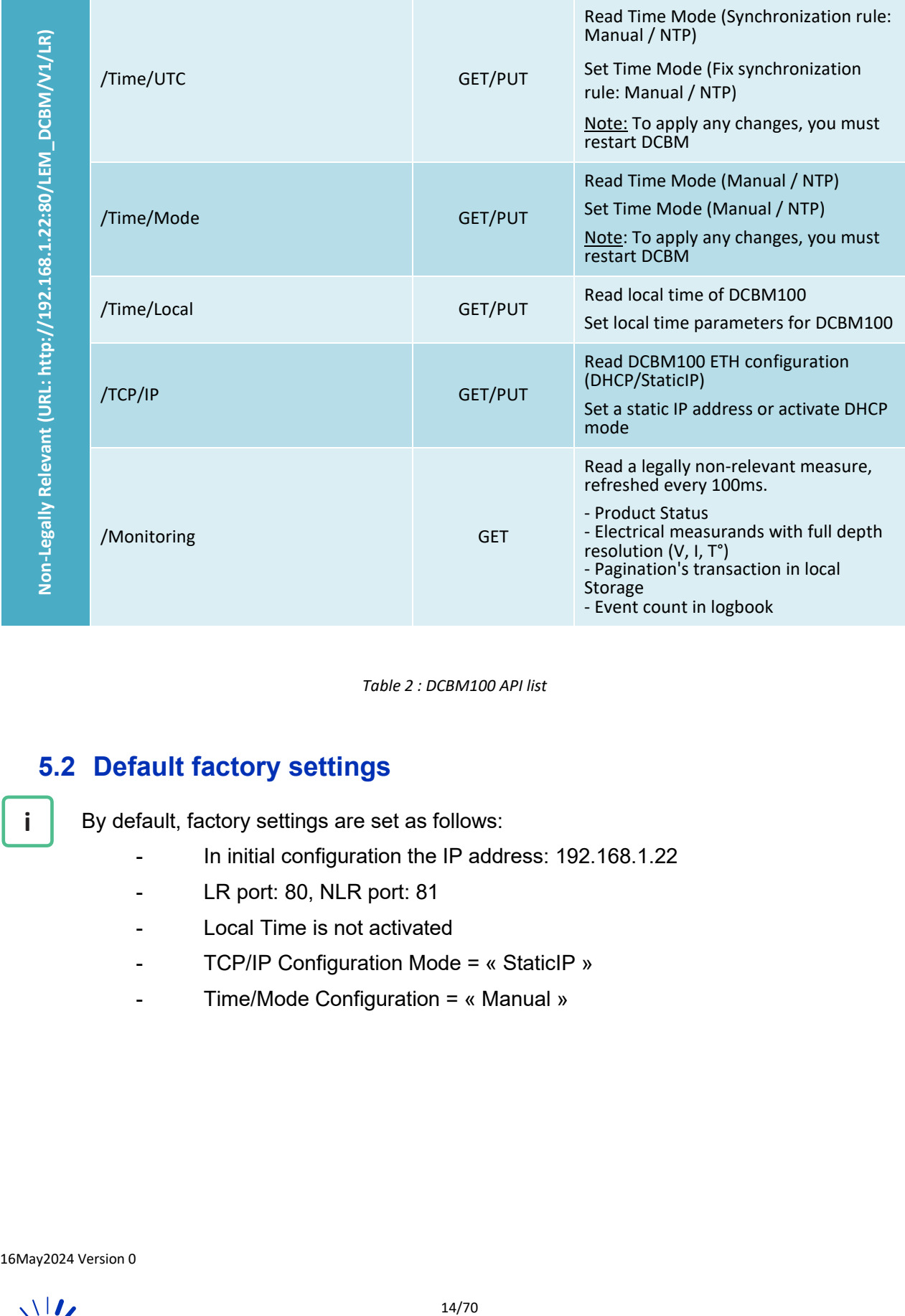

*Table 2 : DCBM100 API list*

### <span id="page-13-1"></span><span id="page-13-0"></span>**5.2 Default factory settings**

By default, factory settings are set as follows:

- In initial configuration the IP address: 192.168.1.22
- LR port: 80, NLR port: 81
- Local Time is not activated
- TCP/IP Configuration Mode = « StaticIP »
- Time/Mode Configuration = « Manual »

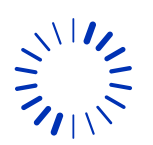

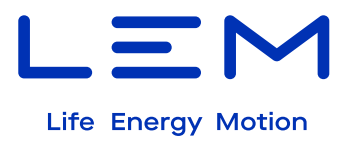

# <span id="page-14-0"></span>**5.3 Software version table**

**i** 

Software version table and corresponding CRC are listed in the following table. This information is particularly relevant in certification processes for EV chargers.

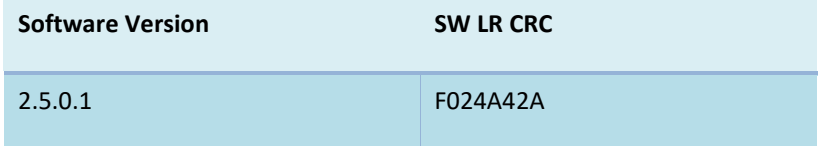

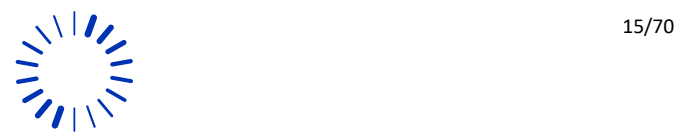

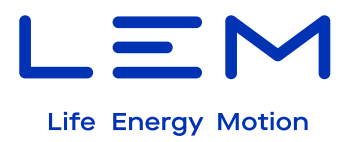

# <span id="page-15-0"></span>**5.4 Communication protocol principles**

In this document, request and response headers are described for all types of REST requests supported by the DCBM. Those headers specify how to properly configure a client to ensure functional communication.

The DCBM supports the following methods of RESTful API

- POST: publish a data
- GET: obtain a data
- PUT: place a data
- DELETE: delete a data

In this document the IP address and port are set to the default value (set in production):

URL: http://192.168.1.22:80/

When describing in section below a REST API header, the following formalism is used:

<COMMAND> <PATH> HTTP/1.1

**With** 

<COMMAND> = REST command (ex: GET) <PATH> = path to add to the URI (ex: /LEM\_DCBM/V1/LR/Logbook)

Remarks: All fields size in this document are given in bytes, without counting ending '\0' NULL characters needed for storing a string in C language.

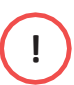

HTTP request and response are implemented using socket and TCP connection sequence. This sequence is defined with a SYN/SYN-ACK then exchange HTTP Request/Response and always end with a FIN/FIN-ACK to comply with TCP connection flow standard.

**Example** of TCP socket standard connection flow:

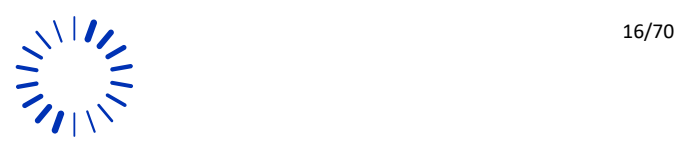

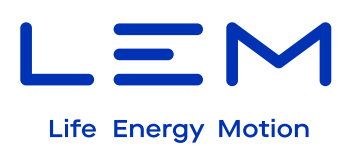

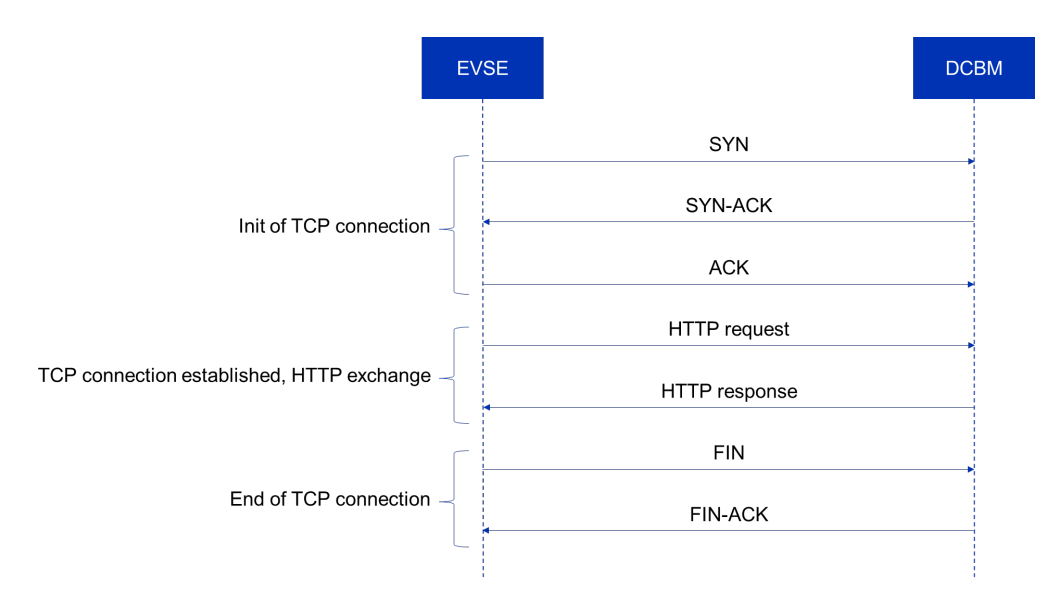

*Figure 2 : TCP socket standard connection*

#### <span id="page-16-0"></span>**5.4.1 Request header**

#### 5.4.1.1 Header formatting

The following request headers shall be formatted as follows:

POST /v1/legal HTTP/1.1 Host: <DCBM IP> Content-Type: application/json Content-Length: strlen(<BODY>)

<BODY>

With <BODY> = message sent to the DCBM

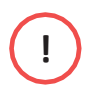

Close the line above with "\r\n" (named "CRLF", or carriage return and line feed) Extra CRLF needed before the BODY

#### 5.4.1.2 GET request

GET <PATH> HTTP/1.1 Host: <DCBM IP>

#### 5.4.1.3 PUT request

PUT <PATH> HTTP/1.1 Host: <DCBM IP> Content-Type: application/json Content-Length: <SIZE>

<BODY>

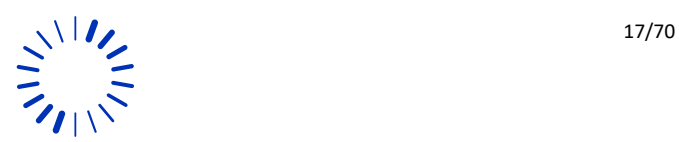

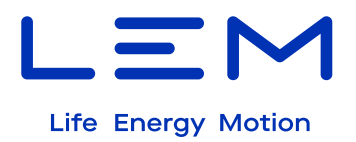

with <SIZE> = strlen(<BODY>)

#### 5.4.1.4 POST Request

POST <PATH> HTTP/1.1 Host: <DCBM IP> Content-Type: application/json Content-Length: <SIZE>

<BODY> with <SIZE> = strlen(<BODY>)

#### **5.4.2 Response header**

#### 5.4.2.1 Header formating

The following response headers are formatted as follows:

HTTP/1.1 <ERROR\_CODE> <STATUS> Connection: close

With:

<ERROR\_CODE> = response code sent by the DCBM.

<STATUS> = HTTP status (example : OK / Forbidden / ...)

HTTP/1.1 Transfer encoding in chunked block is supported, with max size of blocks = 0x100 = 256 bytes

#### 5.4.2.2 Success case

HTTP/1.1 200 OK Connection: close Content-Type: application/json Transfer-Encoding: chunked

#### 5.4.2.3 Failing case

HTTP/1.1 400 Bad Request Connection: close

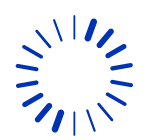

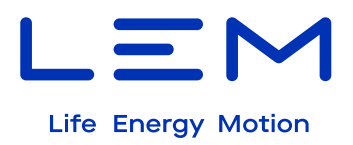

#### 5.4.2.4 Possible HTTP status codes

Below are the implemented HTTP error codes, used in responses.

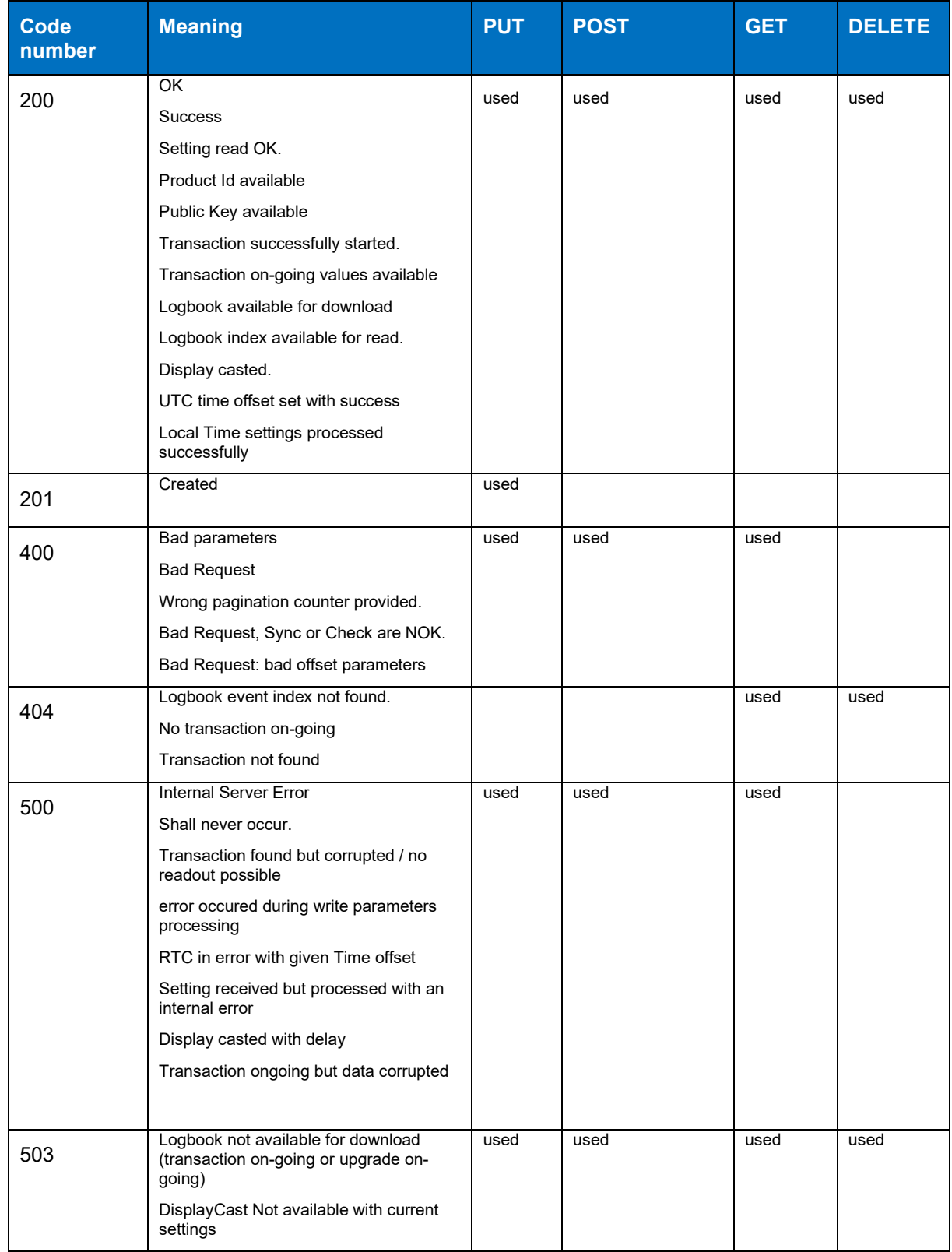

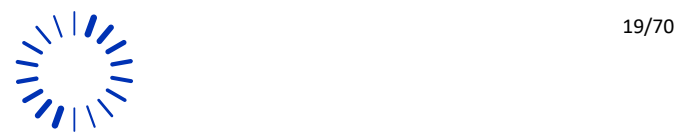

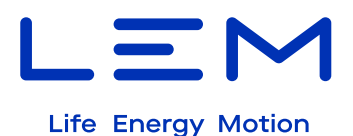

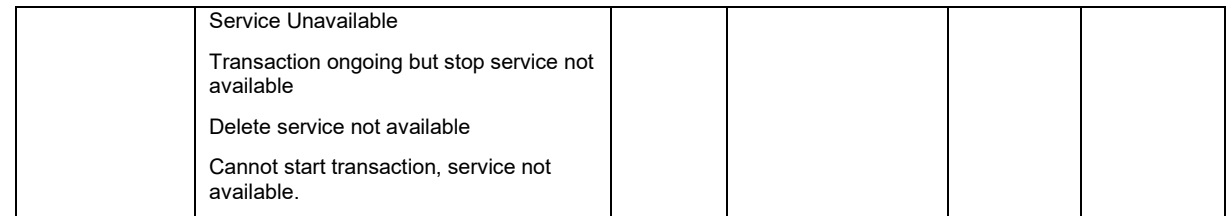

*Table 3 :The implemented HTTP error codes*

#### 5.4.2.5 Chunked transfer

<span id="page-19-0"></span>Typical HTTP chunked response is with max block size of 256 bytes, with length indicated at beginning of the data:

HTTP chunked response

```
100
<BODY_CHUNK>
100
<BODY_CHUNK>
...
```
The last block is identified with:

```
<REMAINING_LENGTH_IN_HEXADECIMAL_FORMAT>
<LAST_BODY_CHUNK>
0
```
**!** Length before chunked body responses are expressed in hexadecimal format, without the "0x" prefix

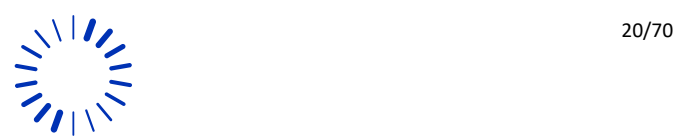

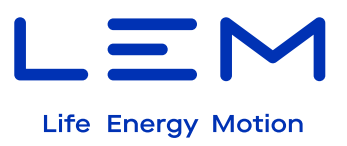

The table below summarizes the maximum byte size for storing all the fields (worst cases). Add +1 if it is stored as a string to terminate with \0 character.

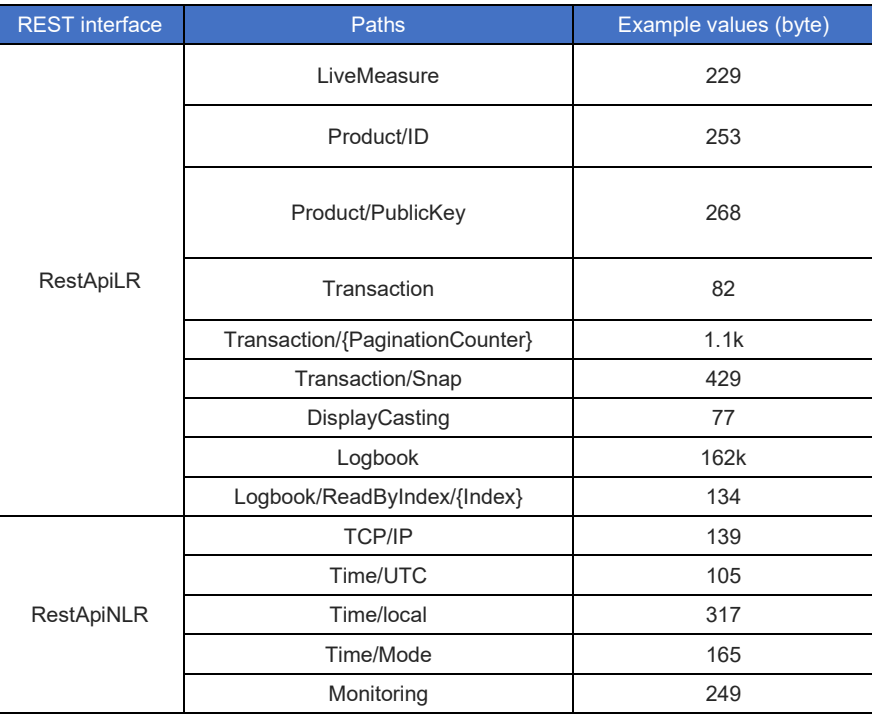

<span id="page-20-0"></span>*Table 4 : example of value of the paths in the REST interface*

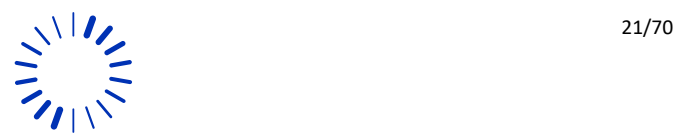

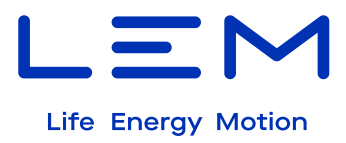

# <span id="page-21-0"></span>**5.5 Legally Relevant APIs - Detailed description**

#### **5.5.1 /LiveMeasure**

#### 5.5.1.1 Overview and example

This API gives access to synchronized data, refreshed every 100ms. It contains:

- Product Status
- Electrical measurands with certified precision
- Head and Tail Pagination's transaction in local Storage
- Event count in logbook

**GET:** http://192.168.1.22:80/LEM\_DCBM/V1/LR**/LiveMeasure**

```
{ 
  "Status": 0,
   "T": "2024-01-16T13:57:30,408Z", 
   "Ei": 3.495, 
   "Ee": 1.348, 
   "I": 0, 
 "Ta": 21.7, 
 "Tb": 21.7, 
   "U": 0.2, 
   "P": 0, 
   "PGHead": 65, 
   "PGTail": 16, 
   "Ev#": 2398
}
```
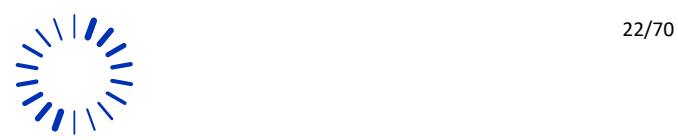

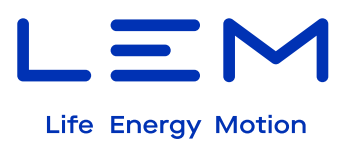

#### 5.5.1.2 Fields Description

#### 5.5.1.2.1 Status

#### Product status is number.

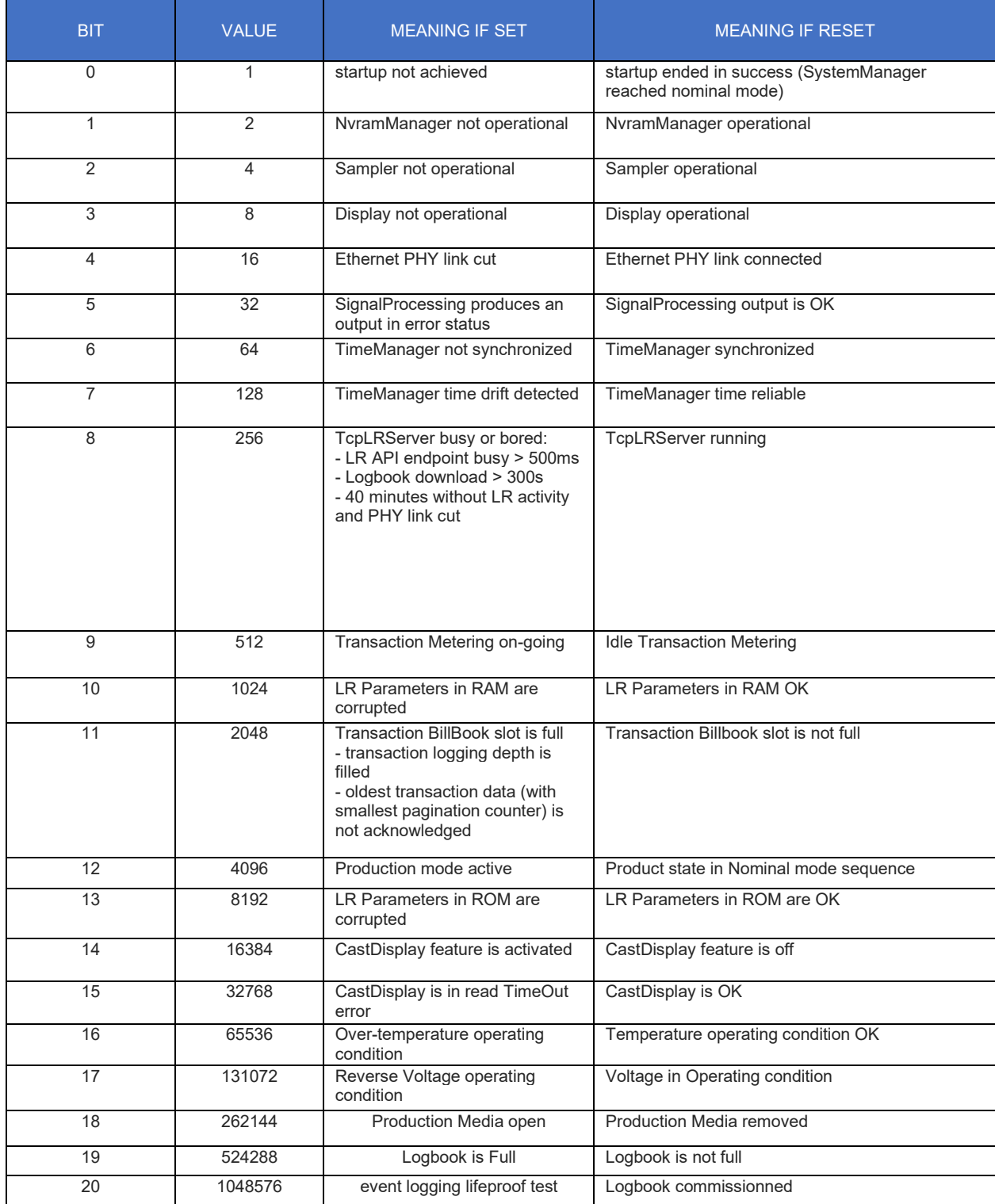

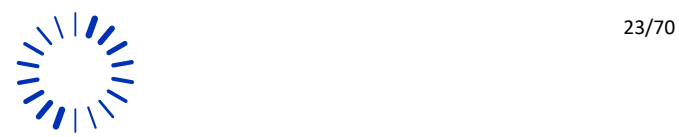

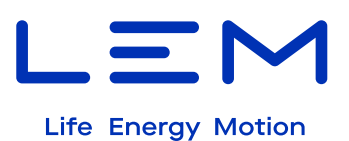

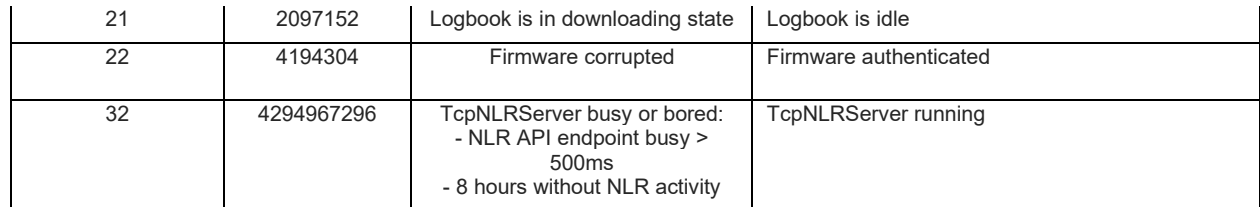

*Table 5 : status of the product (status metro)*

<span id="page-23-0"></span>Value is comprised between, Min = 0 and max = 4 294 967 295

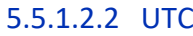

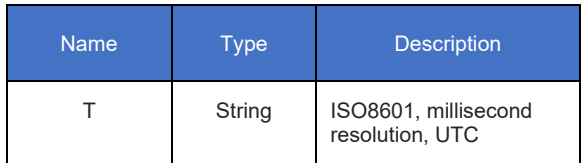

Example: 2024-01-01T00:01:02,691Z

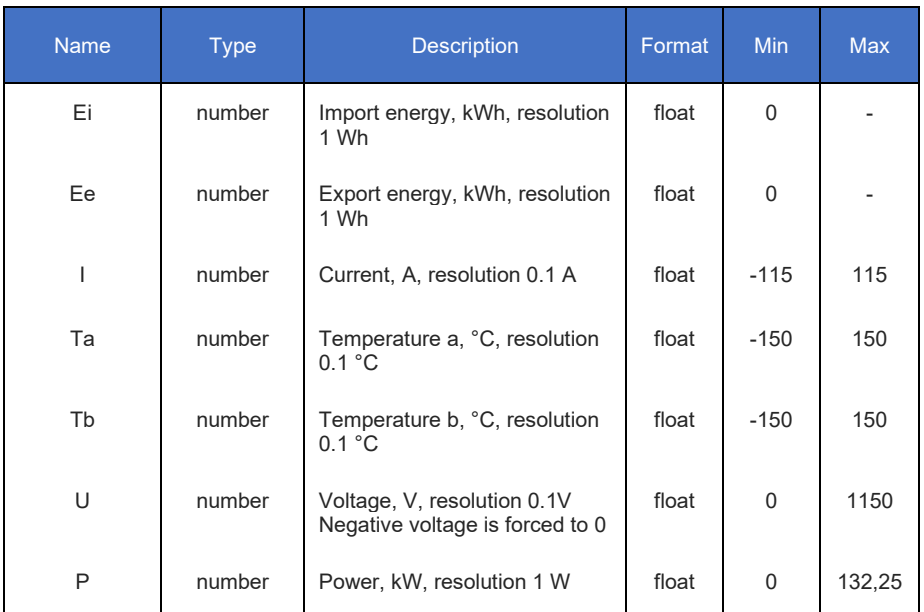

#### 5.5.1.2.3 Metering values

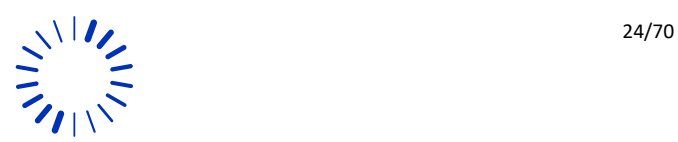

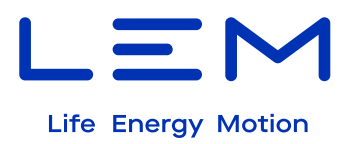

#### 5.5.1.2.4 Head and Tail Pagination value in local Storage

Values of the pagination counter of the newest and oldest transactions in the local memory of the meter.

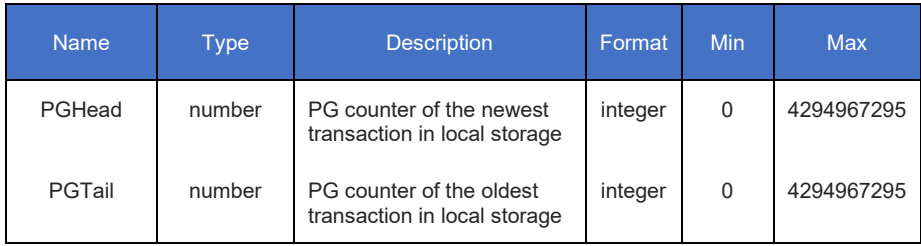

#### 5.5.1.2.5 Event count in logbook

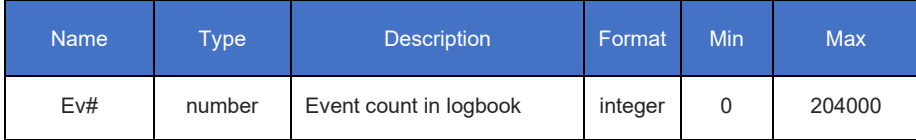

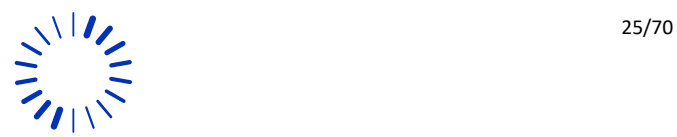

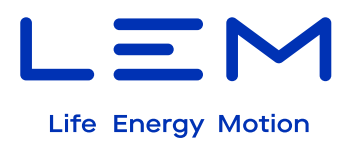

#### **5.5.2 /Product/ID**

#### 5.5.2.1 Overview and example

This API gives access to:

- Type: Manufacturer, Model and Variant
- Identification: MAC address, Serial number, Firmware version and Firmware CRC

**GET:** http://192.168.1.22:80/LEM\_DCBM/V1/LR**/Product/ID**

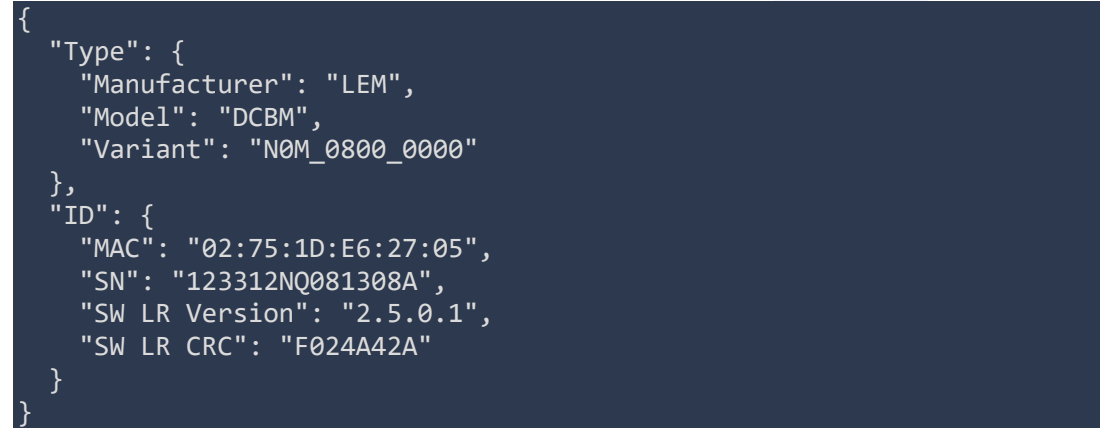

#### 5.5.2.2 Fields Description:

#### 5.5.2.2.1 TYPE

To define the object of type of the DCBM100, we have:

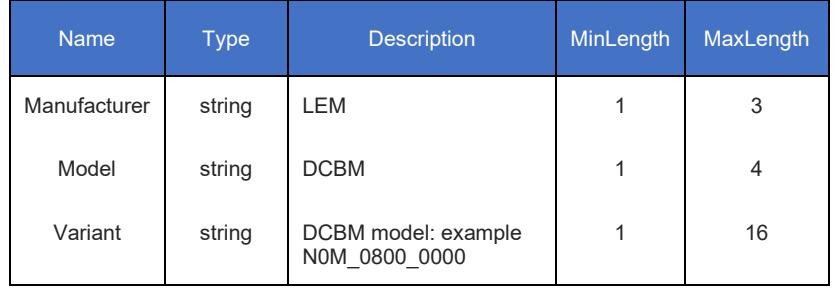

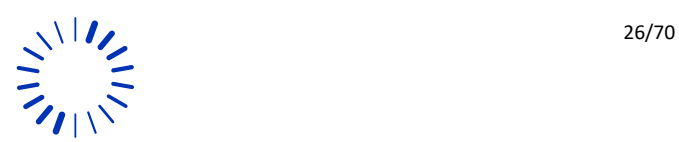

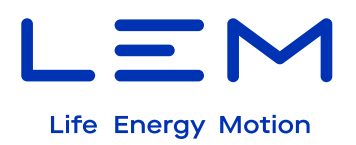

#### 5.5.2.2.2 Identification

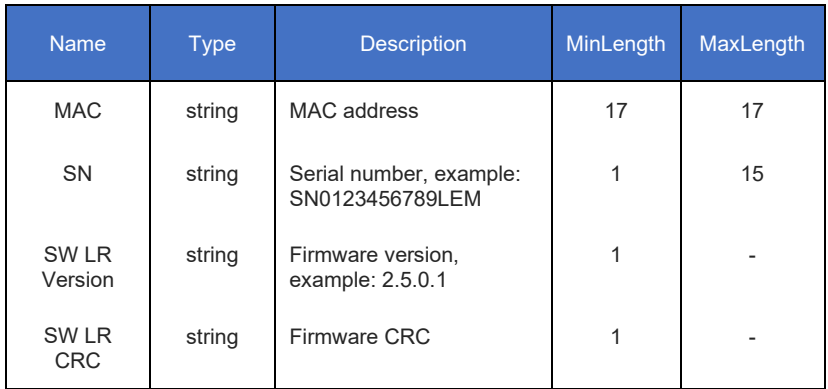

#### **5.5.3 /Product/PublicKey**

#### 5.5.3.1 Overview and example

Get secp256-r1 public key used for signing OCMF Data Tuple.

**GET:** http://192.168.1.22:80/LEM\_DCBM/V1/LR**/Product/PublicKey**

{ "publicKey": "3059301306072A8648CE3D020106082A8648CE3D030107034200049E03DAF5CD3B DF196A176ACD33A554B3C7C350F2BCD90187AA3EE6B4F95A28DD33F0D20F74F2E9F1BE78F60B0433FC 4758087E9D33A00478448160B45DC6452B" }

#### 5.5.3.2 Fields Description

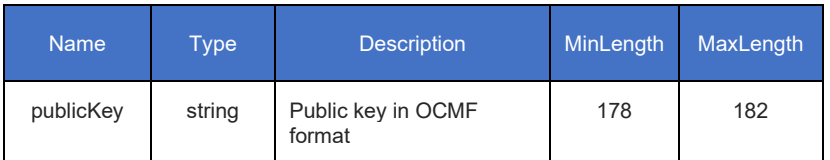

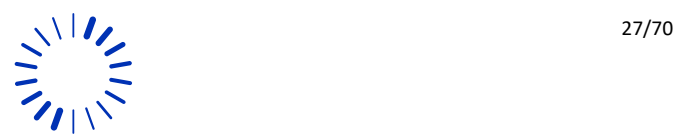

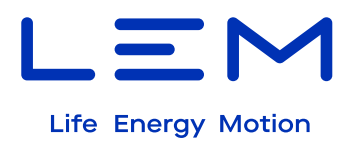

#### **5.5.4 /Transaction**

#### 5.5.4.1 Overview and example

This method starts a new transaction and returns the pagination counter (OCMF field [PG] referring to unique transaction identifier) in JSON format.

**POST:** http://192.168.1.22:80/LEM\_DCBM/V1/LR**/Transaction**

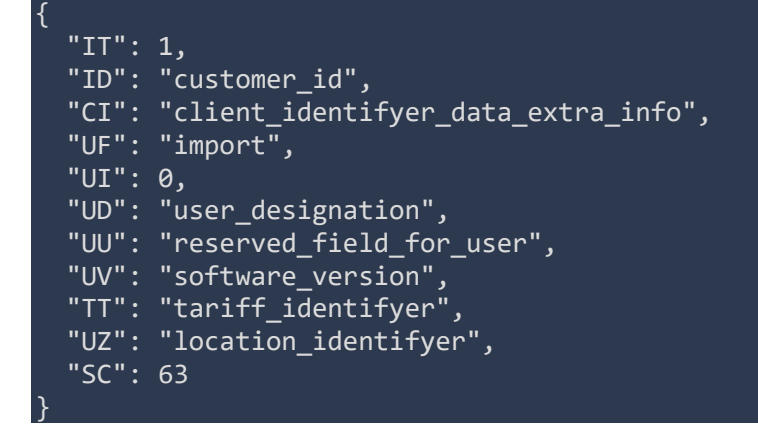

**RESPONSE :**

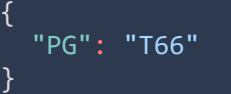

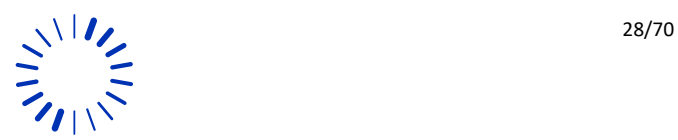

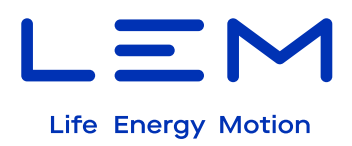

#### 5.5.4.2 Fields Description:

#### 5.5.4.2.1 Request Body

Values are verified before initiating a new transaction and are then propagated "as is" into OCMF format.

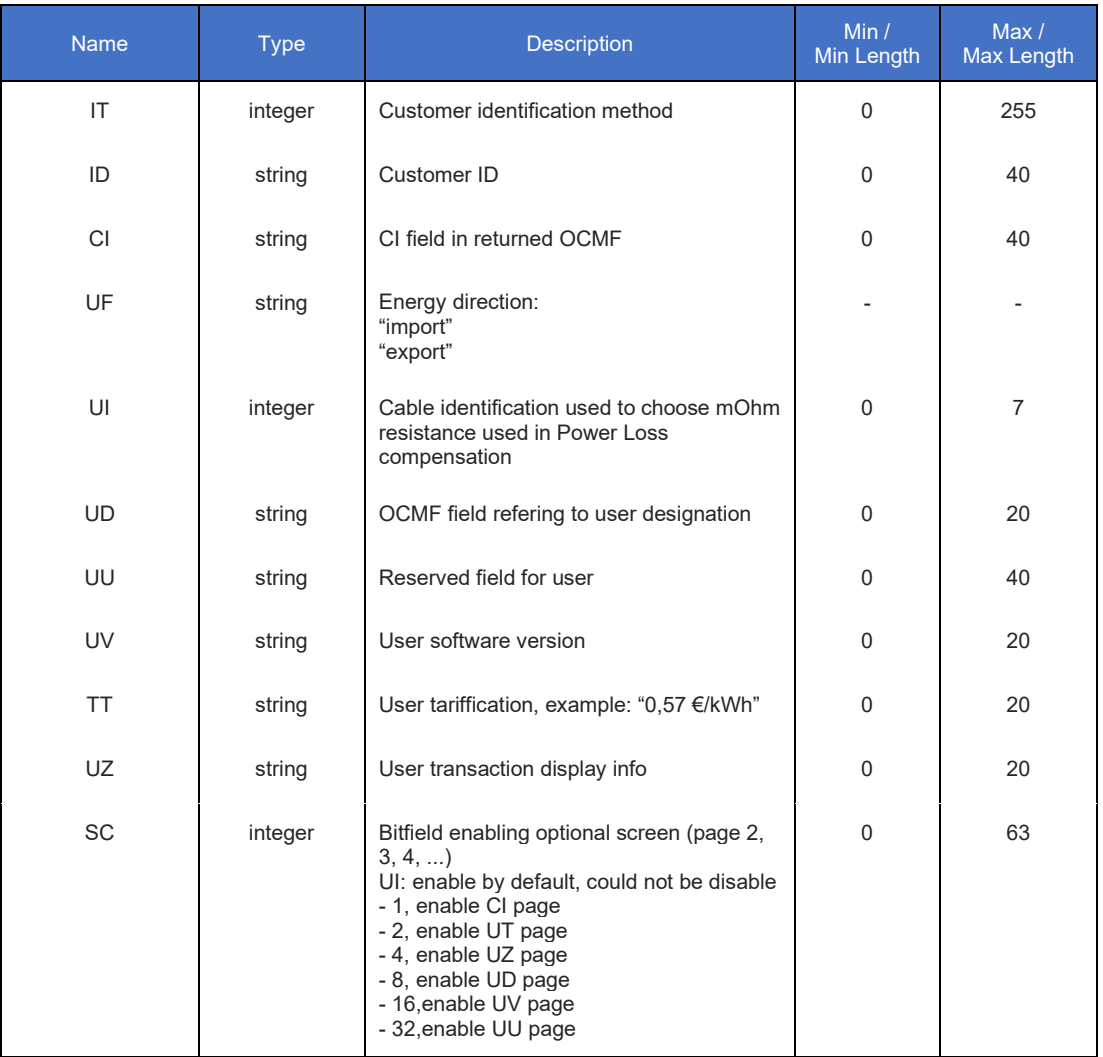

**IT** is Customer identification method, integer from 0 to 255.

Values with a text definition:

0 NONE 1 DENIED 2 UNDEFINED 10 ISO14443 11 ISO15693 20 EMAID 21 EVCCID 30 EVCOID

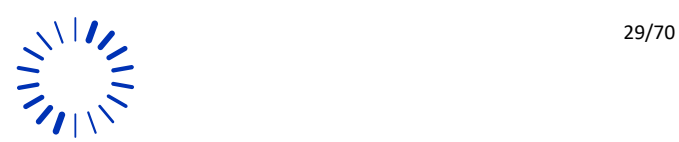

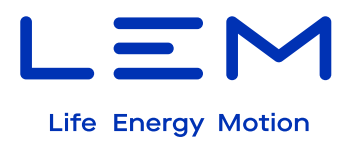

50 CARD\_TXN\_NR 61 CENTRAL\_1 62 CENTRAL\_2 70 LOCAL 71 LOCAL\_1 Lokal 72 LOCAL\_2 80 PHONE\_NUMBER 90 KEY\_CODE

Full [0;255] array is supported for avoiding update if a minor OCMF update brings a new text definition (like in OCMF 1.0.1 revision)

To start a transaction, all fields are needed, and order shall be observed.

the transaction is rejected if one of these errors is met:

- a Transaction is already on-going.
- a logbook download is on-going.
- NVRAM transaction memory slot is full.
- a Metrologic risk / error is currently detected.

#### 5.5.4.2.2 Response Body

**PG** is pagination counter value, from T1 to T4294967295, string higher than 2 characters. Example: T1254

The DCBM can store up to 50 transactions maximum, if you have already 50 transactions you must DELETE the oldest transaction to be able to start transaction again.

For the transaction start to be accepted, the DCBM time shall be synchronized. If the DCBM time is out-of-sync, the transaction start will be rejected.

16May2024 Version 0

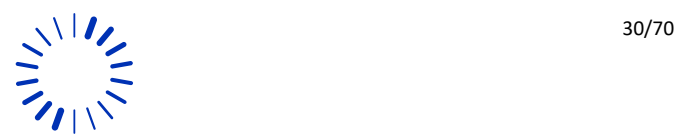

**!** 

**!** 

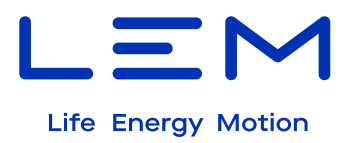

#### **5.5.5 /Transaction/Snap**

#### 5.5.5.1 Overview and example

Read on-going transaction status and transaction data registers.

**GET** : http://192.168.1.22:80/LEM\_DCBM/V1/LR**/Transaction/Snap**

```
{ 
   "TX": "C", 
 "PG": "T68", 
 "IT": "1", 
  "ID": "customer_id", 
 "UI": "0", 
 "UR": "0", 
 "TM": "2024-01-23T12:13:00,003+0100 R", 
 "startT": "2024-01-23T12:12:00,103+0100 R", 
 "deltaT": "000h00m59,900s", 
  "deltaEi": "0.000", 
  "EiLoss": "0.000", 
 "deltaEe": "0.000", 
 "EeLoss": "0.000", 
  "Status": "512", 
  "TransactionStatus": "512", 
 "I": "-0.0", 
 "Ta": "25.5", 
 "Tb": "25.6", 
 "U": "0.2", 
 "P": "0.000"
```
16May2024 Version 0

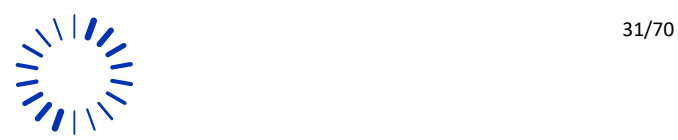

}

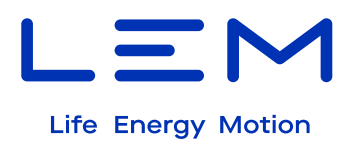

#### 5.5.5.2 Fields description

Here is the body of the snap transaction:

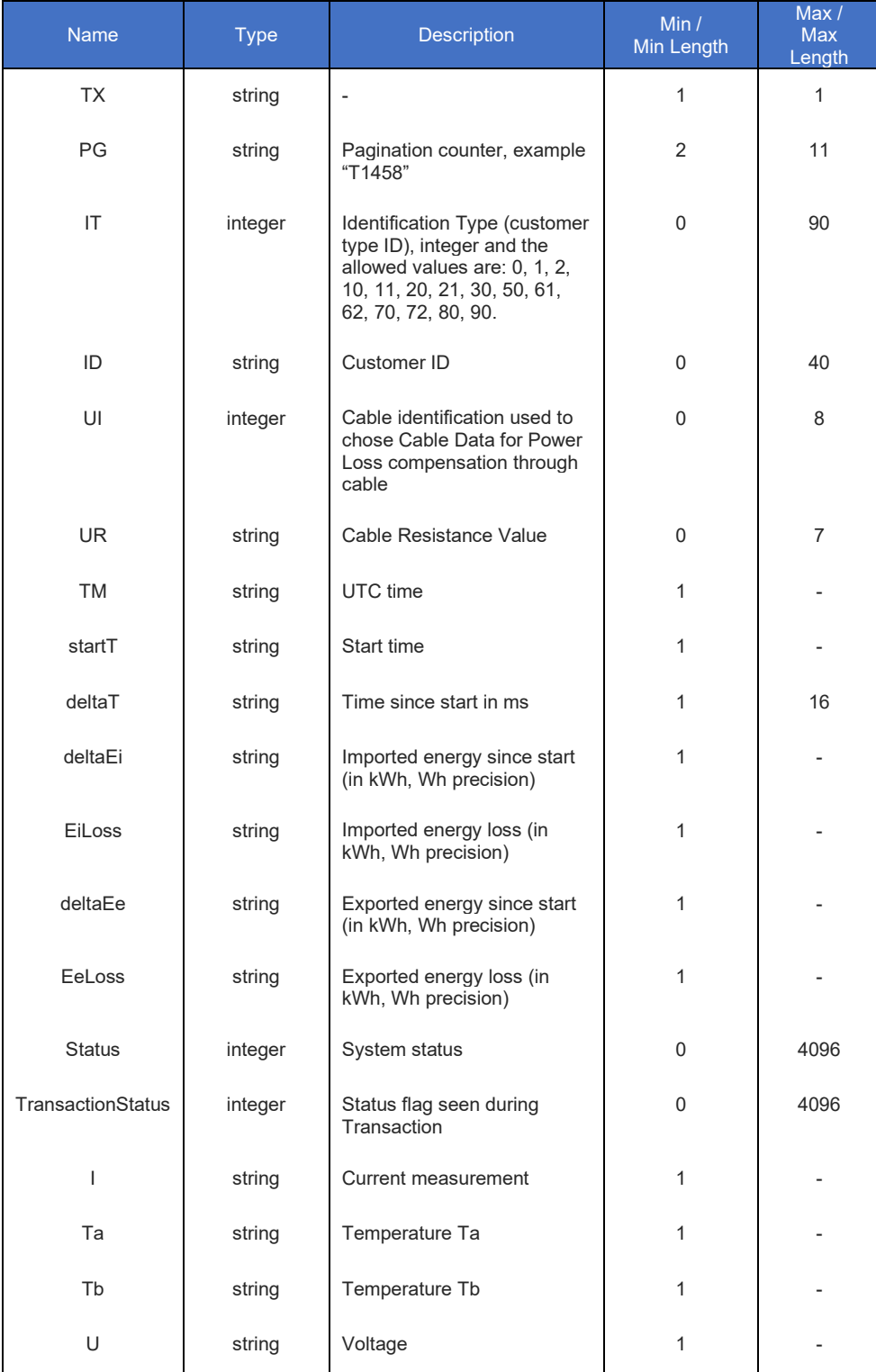

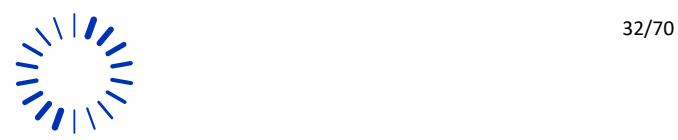

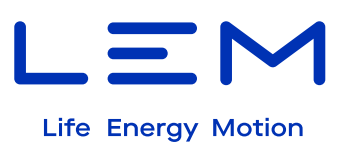

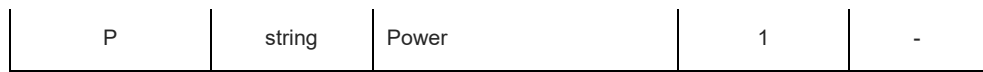

#### Status detailed information is given below:

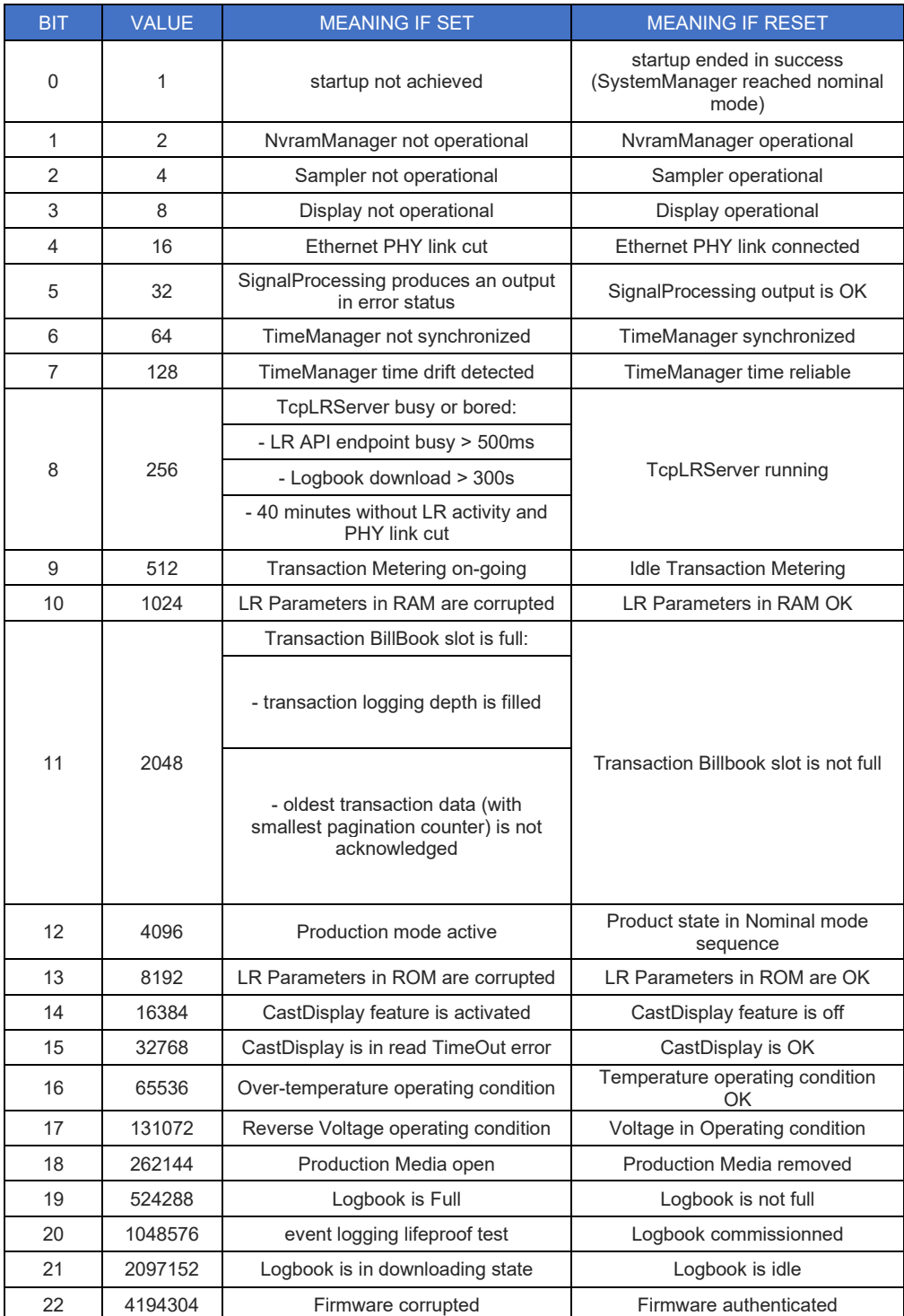

*Table 6 : Transaction status*

<span id="page-32-0"></span>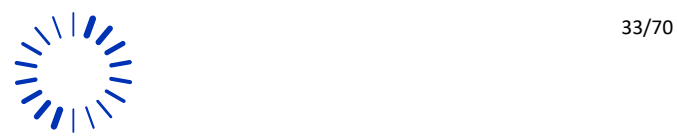

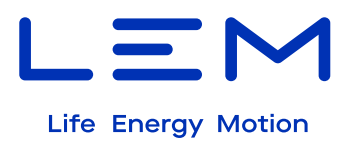

#### **5.5.6 /Transaction/{PaginationCounter}**

#### 5.5.6.1 Overview and example

#### **GET**: [http://192.168.1.22:80/LEM\\_DCBM/V1/LR](http://192.168.1.22/LEM_DCBM/V1/LR/Transaction/%7bPaginationCounter%7d)**/Transaction/{PaginationCounter}**

Read Transaction Ocmf data tuple identified by PaginationCounter parameter. Provide the state of transaction in TX field:

At start:

- [Start(B)] transaction start correctly
- [Abort(A)] in case transaction stop is never stored in NvRam

At stop:

**!** 

- [Stop(E)] if transaction has been finished correctly
- [PowerFailure(P)] if transaction has been interrupted by a power off

*The transaction read is rejected if one of these errors is met:*

- *a Transaction is already on-going.*
- *an upgrade is on-going.*
- *a logbook download is on-going.*

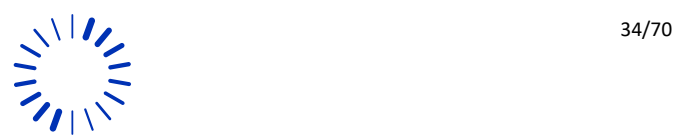

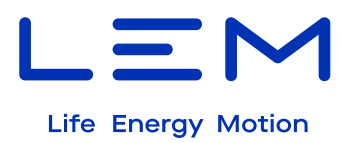

Provide the state of transaction in TX field: Example: PaginationCounter\*: 66

#### Response:

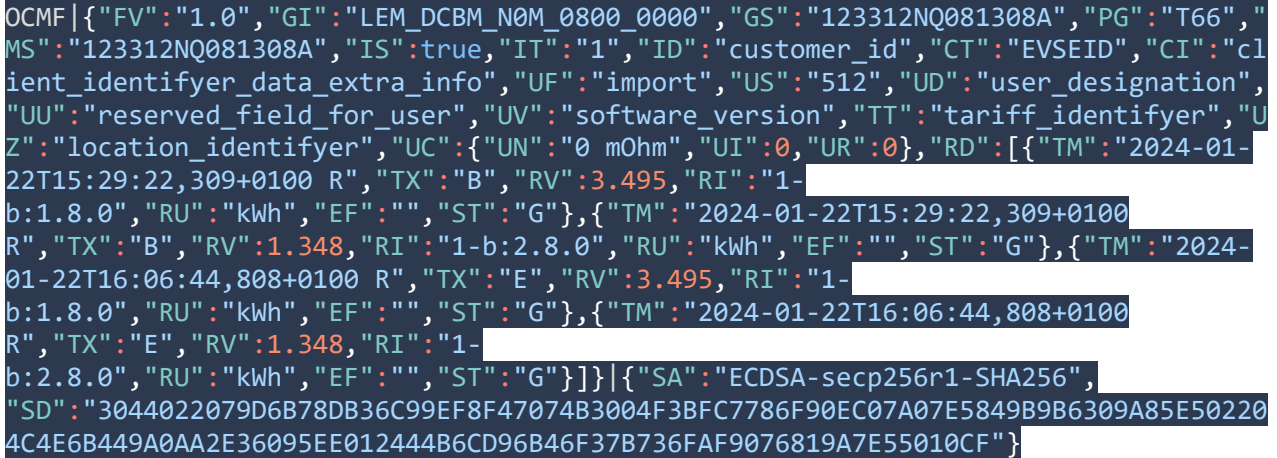

#### 5.5.6.2 Fields Description

#### **Request:**

PaginationCounter is unique identification number of transaction.

#### **Response:**

Transaction found, provide OCMF data. OCMF is provided using following format (elements are separated by pipe character '|'):

- header: fixed value "OCMF",
- body: OCMF data in JSon format (see OCMF body example),
- tail: signature to assert data integrity in JSon format (see OCMF signature example)

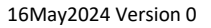

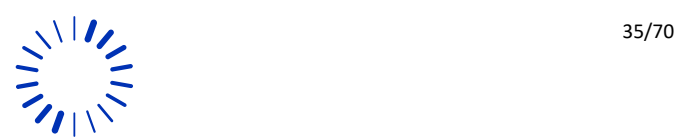

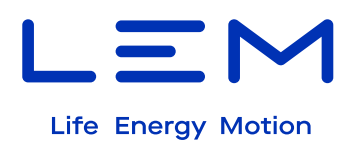

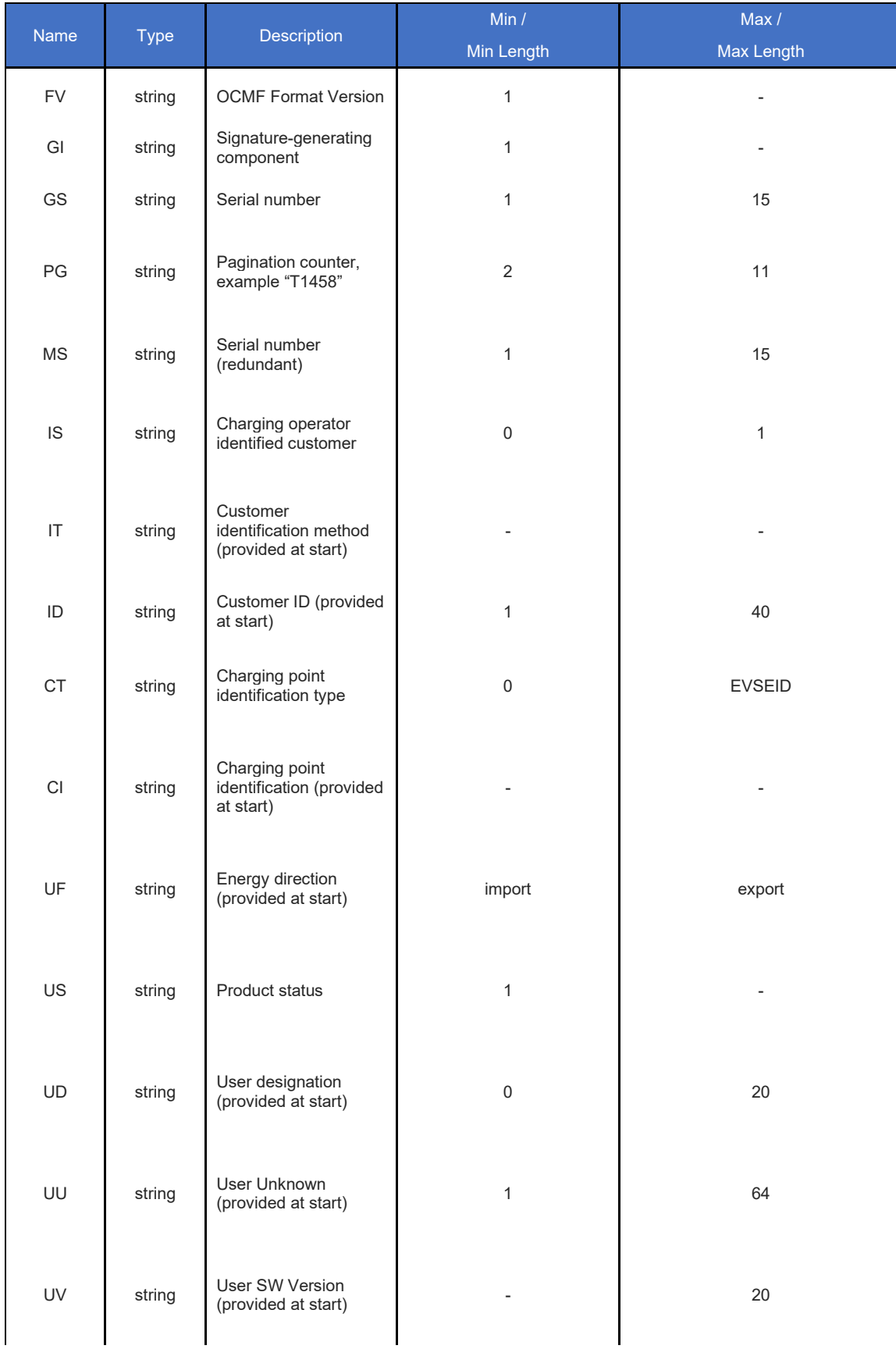

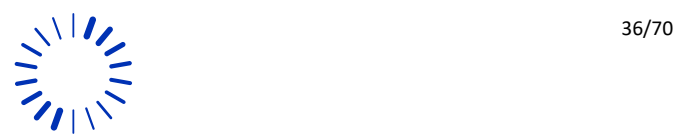

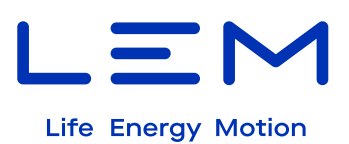

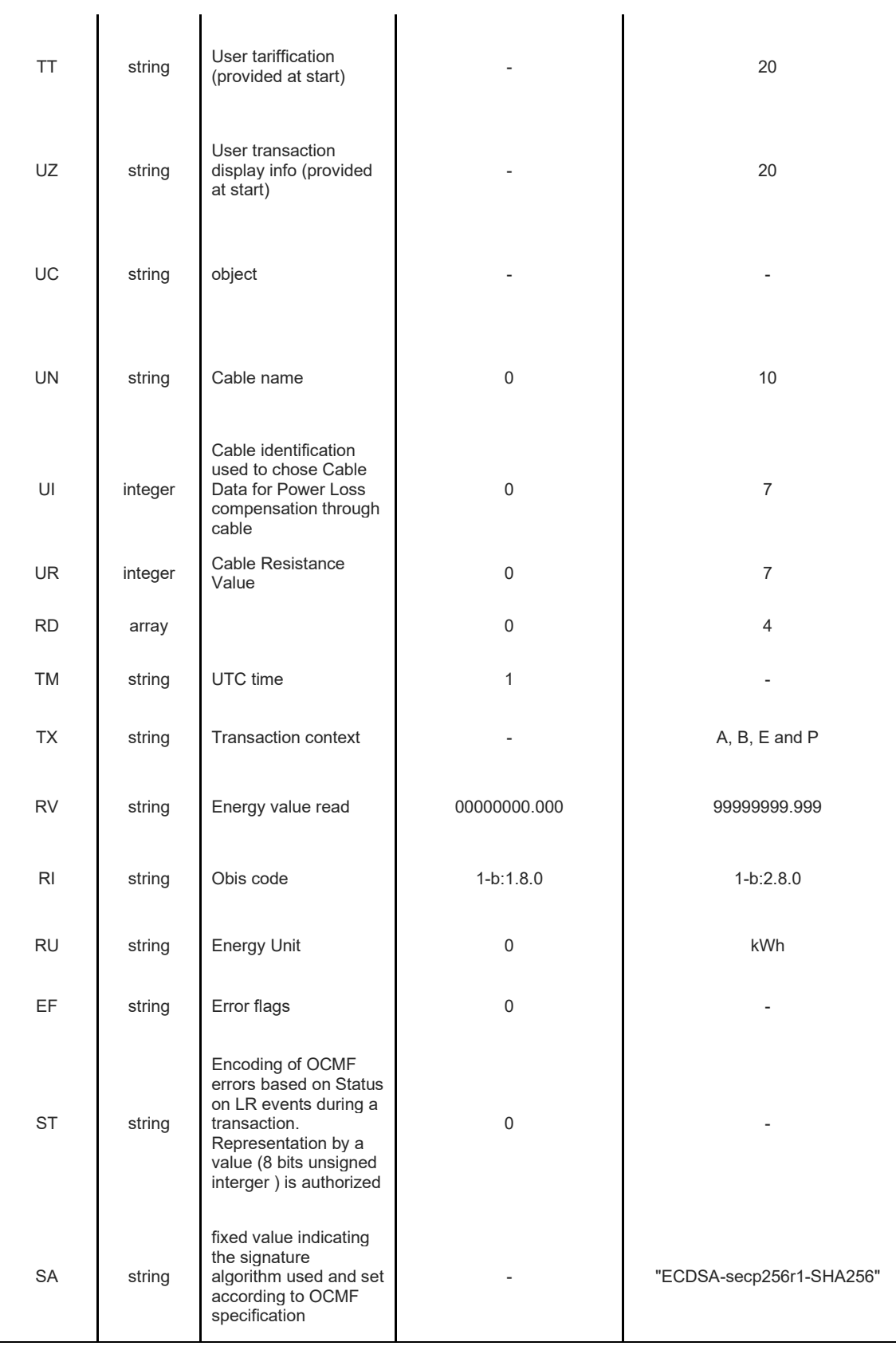

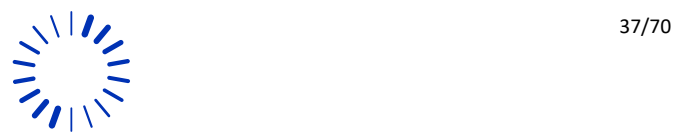

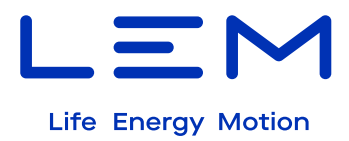

**PUT**: [http://192.168.1.22:80/LEM\\_DCBM/V1/LR](http://192.168.1.22/LEM_DCBM/V1/LR/Transaction/%7bPaginationCounter%7d)**/Transaction/{PaginationCounter}**

Stop transaction. PaginationCounter (provided as parameter) should match ongoing transaction. Return the OCMF data in JSon format if succesful.

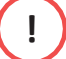

 *The minimal transaction time specified by LEM is 60 seconds.*

#### 5.5.6.3 Overview

Provide the state of transaction in TX field : Example: PaginationCounter\*: 67

Response:

OCMF|{"FV":"1.0","GI":"LEM\_DCBM\_N0M\_0800\_0000","GS":"123312NQ081308A","PG":"T67"," MS":"123312NQ081308A","IS":true,"IT":"1","ID":"customer\_id","CT":"EVSEID","CI":"cl ient\_identifyer\_data\_extra\_info","UF":"import","US":"512","UD":"user\_designation", "UU":"reserved\_field\_for\_user","UV":"software\_version","TT":"tariff\_identifyer","U Z":"location\_identifyer","UC":{"UN":"0 mOhm","UI":0,"UR":0},"RD":[{"TM":"2024-01- 22T17:57:27,307+0100 R","TX":"B","RV":3.495,"RI":"1 b:1.8.0","RU":"kWh","EF":"","ST":"G"},{"TM":"2024-01-22T17:57:27,307+0100 R","TX":"B","RV":1.348,"RI":"1-b:2.8.0","RU":"kWh","EF":"","ST":"G"},{"TM":"2024- 01-22T17:57:37,007+0100 R","TX":"E","RV":3.495,"RI":"1 b:1.8.0","RU":"kWh","EF":"","ST":"G"},{"TM":"2024-01-22T17:57:37,007+0100 R","TX":"E","RV":1.348,"RI":"1 b:2.8.0","RU":"kWh","EF":"","ST":"G"}]}|{"SA":"ECDSA-secp256r1-SHA256", "SD":"3044022067366ECD56FEB4EC6FFBC46AB229C571E8EDB38A1B0E584C26469CC00F8BAD860220 7DC92045AF91949E6F674FB1524883D78E0BBA74BF84C6731A4440637C48C655"}

#### 5.5.6.4 Fields Description

#### **Request:**

PaginationCounter is unique identification number of transaction.

#### **Response:**

Transaction found and stopped. Provide OCMF data. OCMF is provided using following format (elements are separated by pipe character '|') :

- header : fixed value "OCMF".
- body : OCMF data in JSon format (see OCMF body example),
- tail : signature to assert data integrity in JSon format (see OCMF signature example)

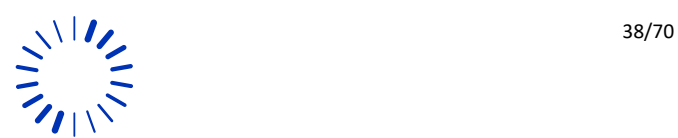

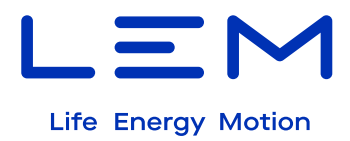

#### **DELETE:** [http://192.168.1.22:80/LEM\\_DCBM/V1/LR](http://192.168.1.22/LEM_DCBM/V1/LR/Transaction/%7bPaginationCounter%7d)**/Transaction/{PaginationCounter}**

Acknowledge transaction read-out. When transaction book is full (transaction status full), it allows to overwrite local transaction storage. Max transaction storage is 50 transactions.

#### **5.5.7 /DisplayCasting**

#### POST: [http://192.168.1.22:80/LEM\\_DCBM/V1/LR/DisplayCasting](http://192.168.1.22/LEM_DCBM/V1/LR/DisplayCasting)

To enable/disable the CastDisplay feature.

#### 5.5.7.1 overview

#### **Request:**

{ 'Kev": 0 }

#### 5.5.7.2 Fields description

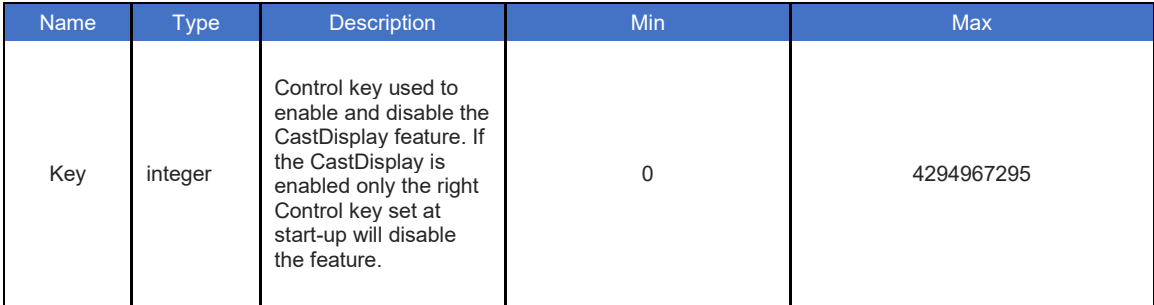

#### PUT: [http://192.168.1.22:80/LEM\\_DCBM/V1/LR/DisplayCasting](http://192.168.1.22/LEM_DCBM/V1/LR/DisplayCasting)

Send a token of Display Synchronization then the encrypted security word for getting the data of the DisplayCasting

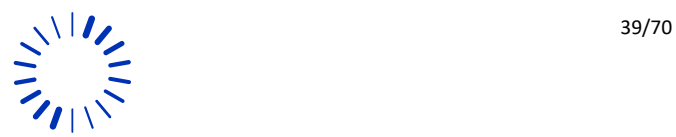

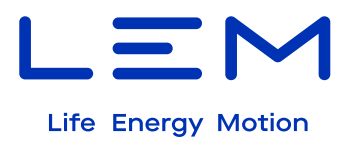

#### 5.5.7.3 Overview

#### **Request:**

{ "Token": 0, "Hash": 0 }

#### **Response:**

```
{ 
  "Token": "0", 
 "L1": "Energy imp:", 
 "L2": "3.495 kWh", 
 "L3": "Energy exp:", 
 "L4": "1.348 kWh"
}
```
#### 5.5.7.4 Fields description

#### **Request:**

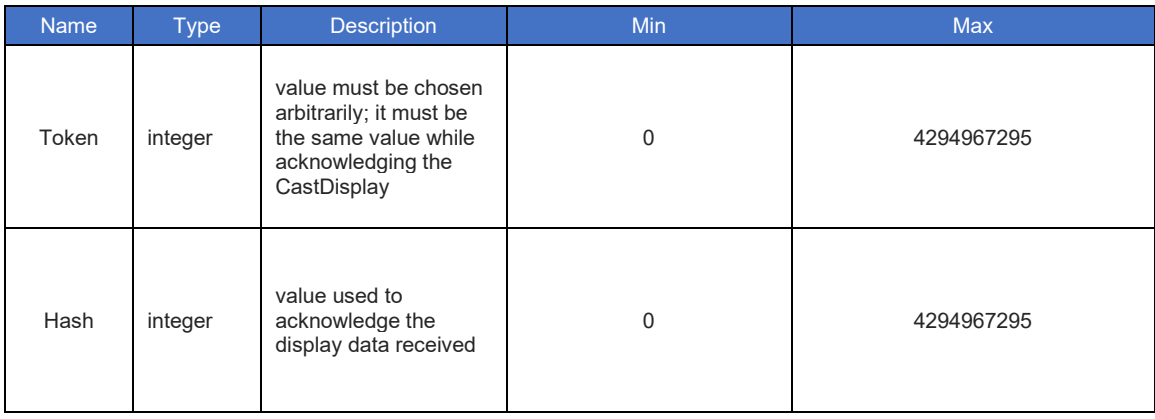

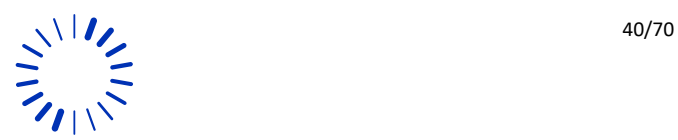

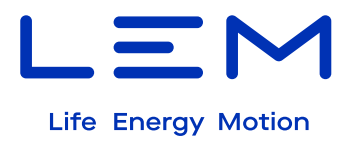

#### **Response:**

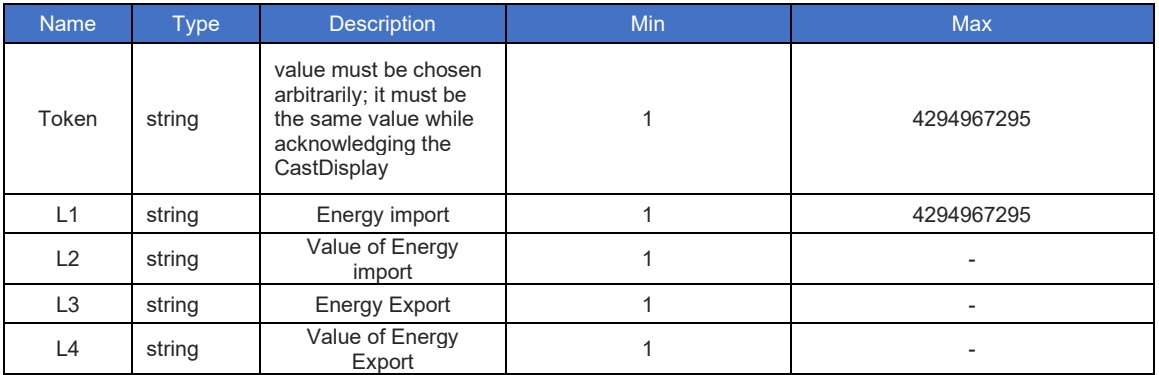

#### **5.5.8 /Logbook**

#### **GET :** [http://192.168.1.22:80/LEM\\_DCBM/V1/LR/Logbook](http://192.168.1.22/LEM_DCBM/V1/LR/Logbook)

To download LR logbook of metrologic Events. Read-only, contains the metrological events during the lifetime of the DCBM.

#### 5.5.8.1 Overview:

The JSON object is as follows.

```
{ 
   "Events": [
\left\{ \begin{array}{c} \end{array} \right. "Time": " 2024-01-23T13:55:25,841Z",
 "EvID": "9",
        "StatusMetro": " 49424"
 } 
   ],
   "Signature":"0xE7EA8A94FEFC992152753FF42A426F80C2B7ED78BBA8D6E278AF9BA2F028F5494
29D5731E21EDBD1047A213AF5646311E07B89557020DFD7F3D080E933970C66"
}
```
#### 5.5.8.2 Fields description

The "logbook" field is a JSON array of events.

All fields are provided as strings.

16May2024 Version 0

**!** 

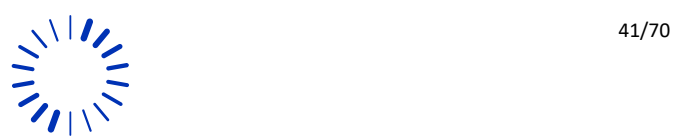

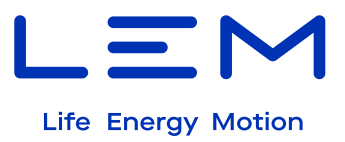

*When the logbook is full, the DCBM ceases to operate (FF error, event: "* Logbook is Full *"). The DCBM shall be changed.*

*The logbook can contain up to 204000 events.*

**!** 

**!** 

**!** 

**Time** is UTC timestamp of the event, in ISO8601 extended datetime format.

*The timestamp of the logbook is expressed in UTC time ("Z" suffix) and does not depend on local time.*

**EvID** is string (see the paragraph below)

**StatusMetro** is string, it is one of the following list.

Some of the statuses are linked to a fatal error, preventing new transactions permanently. Some are blocking, preventing new transactions temporarily.

"statusMetro" field is a copy of the status bit at the time of the event. The status name is displayed when the corresponding status bits are set. (see table 5)

Signature is Signature of the logbook in octet string format, with ASN1 DER encoding, using ECDSA secp256r1 and SHA256 methods.

*The 40 minutes used Network loss corresponds to 36 events per day if problem is triggered at max occurence.*

*36 events per day corresponds to the event logging filling rate for reaching logbook full depth in 15 years. Energy Reset is only available in test mode in DCBM-100 V1.*

#### **5.5.9 /Logbook/ReadByIndex/{Index}**

**GET:** http://192.168.1.22:80/LEM\_DCBM/V1/LR/Logbook/ReadByIndex/ {Index}

Read specified index in LR logbook of Metrologic Events

#### 5.5.9.1 overview

The JSON object is as follows.

```
{ 
   Time": "2023-12-15T13:13:49,880Z",
   "EvID": "9", 
   "StatusMetro": "272"
}
```
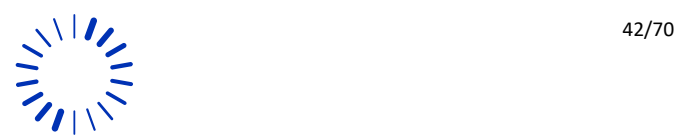

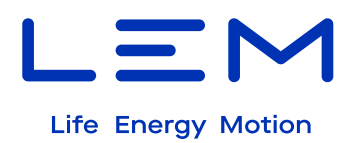

#### 5.5.9.2 Fields description

When Logbook index available for read: **Time** have date code = year <<  $16 +$  mounth << $8 +$  day. **EvID** is string, it is one of following list.

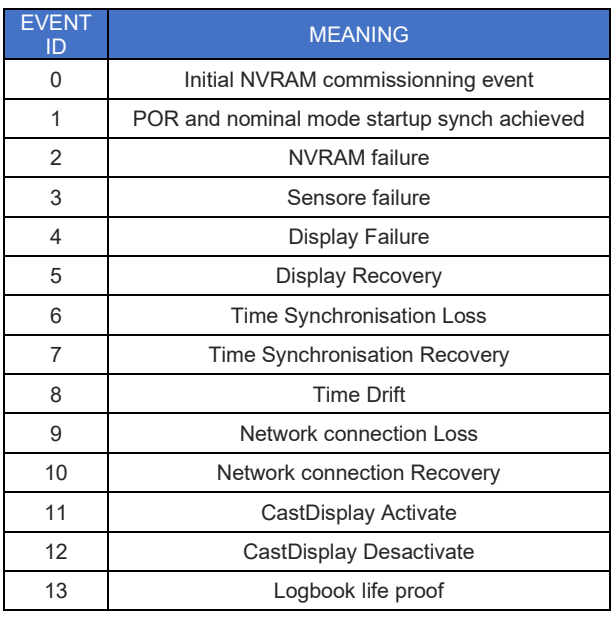

*Table 7 : Meaning of EVENT ID*

<span id="page-42-0"></span>StatusMetro see the paraph 5.2.8.2.

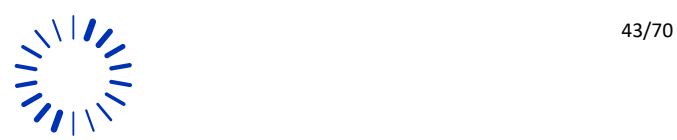

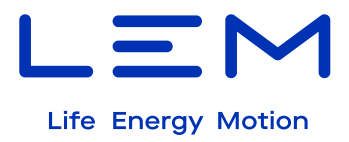

# <span id="page-43-0"></span>**5.6 Non-Legally Relevant APIs - Detailed description**

#### **5.6.1 /TCP/IP**

**GET :** [http://192.168.1.22:81/LEM\\_DCBM/V1/NLR/TCP/IP](http://192.168.1.22:81/LEM_DCBM/V1/NLR/TCP/IP)

Read TCP/IP configuration

5.6.1.1 Overview :

{ "Mode": "StaticIP", "IP": "192.168.1.22", "Port\_LR": 80, "Port\_NLR": 81 }

#### 5.6.1.2 Fields description

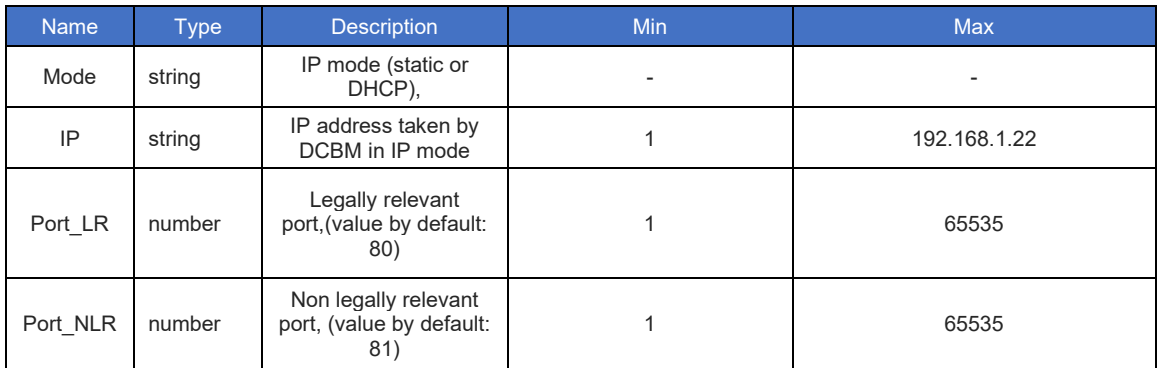

#### **PUT:** [http://192.168.1.22:81/LEM\\_DCBM/V1/NLR/TCP/IP](http://192.168.1.22:81/LEM_DCBM/V1/NLR/TCP/IP)

Write TCP/IP configuration</br> Need restart after any change.

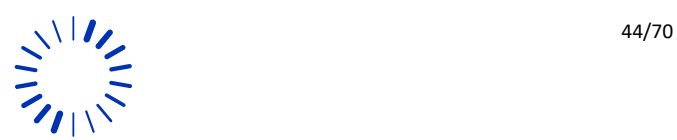

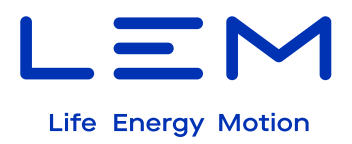

#### 5.6.1.3 Overview

#### **Request:**

```
{ 
  "Mode": "StaticIP",
  "IP": "192.168.1.22",
 "Port_LR": 80,
 "Port_NLR": 81
}
```
#### 5.6.1.4 Fields Description

#### **Request:**

**Mode** is one of following list.

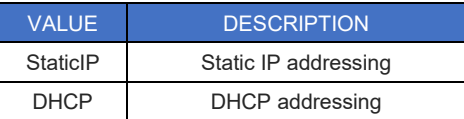

*Table 8 : Mode of the DCBM*

Both values need DCBM restart to apply.

<span id="page-44-0"></span>

| <b>Name</b> | <b>Type</b> | <b>Description</b>                                      | Min | <b>Max</b>   |
|-------------|-------------|---------------------------------------------------------|-----|--------------|
| IP          | string      | IP address taken by<br>DCBM in IP mode                  |     | 192.168.1.22 |
| Port LR     | number      | Legally relevant<br>port, (value by default:<br>80)     |     | 65535        |
| Port NLR    | number      | Non legally relevant<br>port, (value by default:<br>81) |     | 65535        |

#### **5.6.2 /TIME/UTC**

#### **GET :** [http://192.168.1.22:81/LEM\\_DCBM/V1/NLR](http://192.168.1.22:81/LEM_DCBM/V1/NLR/Time/UTC)**/Time/UTC**

Read Date and Time in ISO8601 UTC format: "yyyy-mm-ddThh:mm:ss,mmsZ"

#### 5.6.2.1 Fields description

Time: date and time from DCBM, string.

Example: 2024-01-24T14:14:26,551Z

#### **PUT :** [http://192.168.1.22:81/LEM\\_DCBM/V1/NLR/TIME/UTC](http://192.168.1.22:81/LEM_DCBM/V1/NLR/TIME/UTC)

Set Date and time in ISO8601 UTC format: "yyyy-mm-ddThh:mm:ssZ" Year must be between 2021 & 2100

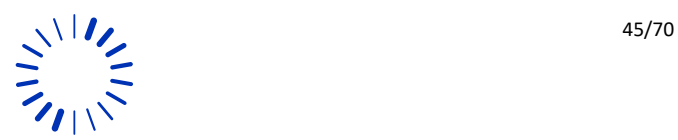

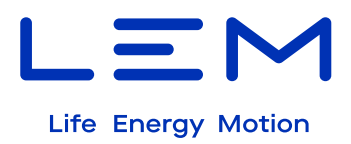

#### 5.6.2.2 Overview:

{ "Time": "2024-01-24T14:14:00Z"

}

#### **5.6.3 /Time/Local**

**GET :** [http://192.168.1.22:81/LEM\\_DCBM/V1/NLR](http://192.168.1.22:81/LEM_DCBM/V1/NLR/Time/Local)**/Time/Local**

Read Time in local format and inner related parameters.

#### 5.6.3.1 Overview

```
{ 
  "Local": "2024-01-24T20:07:13,346+0100", 
  "TZ": "+01:00", 
  "DST": { 
    "Activated": "true", 
    "Offset": "60", 
 "Start": { 
 "Month": "march", 
 "Day": "sunday", 
 "Hour": "02:00", 
      "Order": "last"
 },
 "End": { 
 "Month": "october", 
 "Day": "sunday", 
 "Hour": "03:00", 
 "Order": "last"
    } 
  } 
}
```
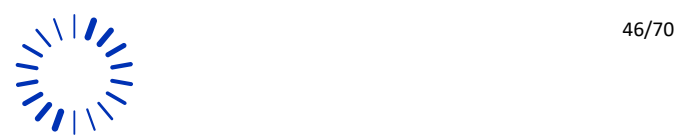

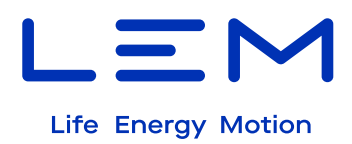

#### 5.6.3.2 Fields Description

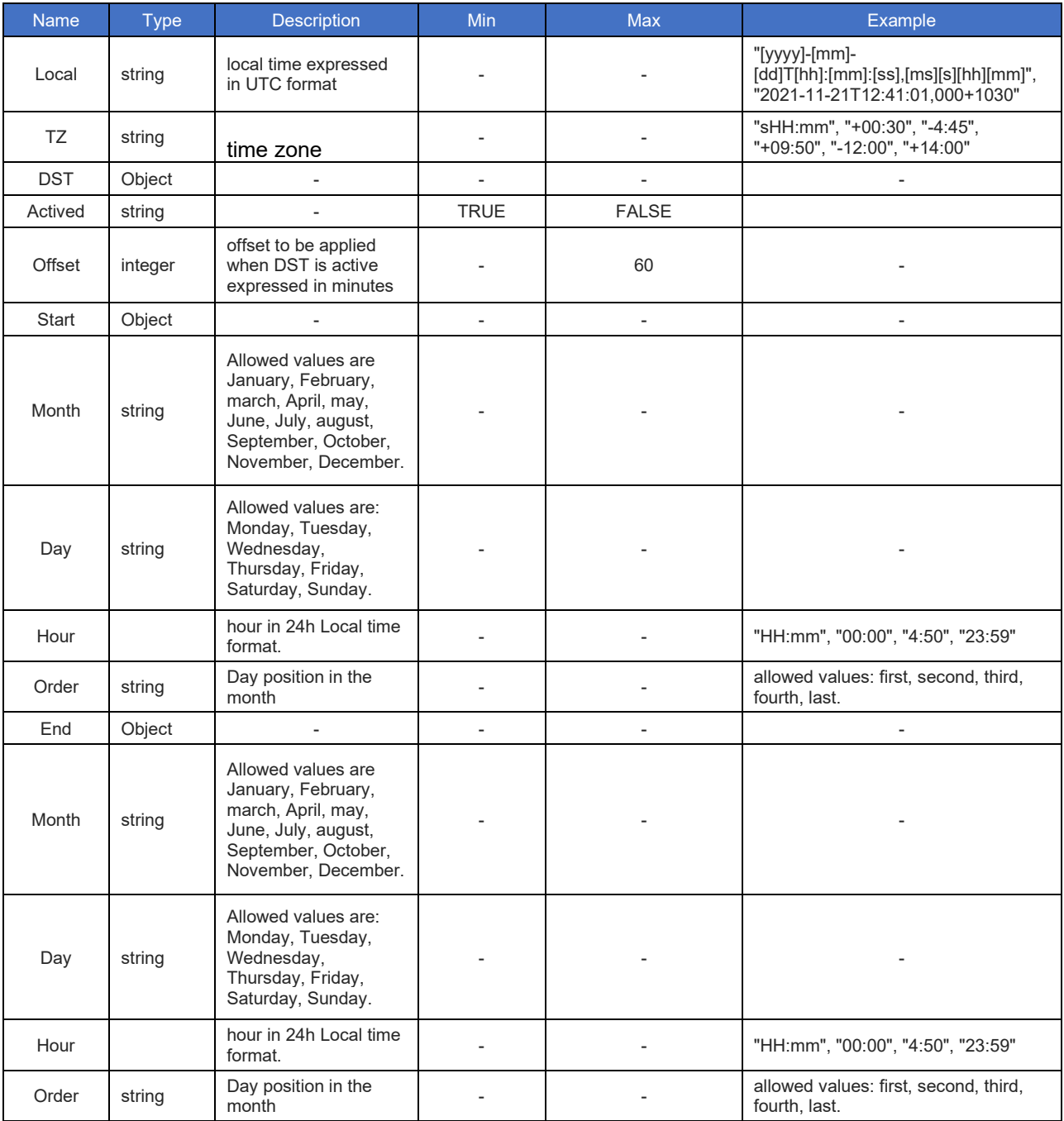

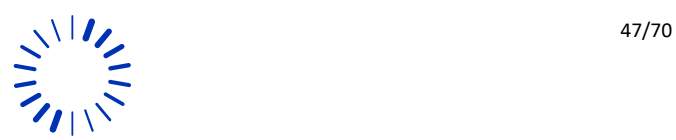

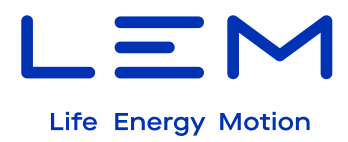

#### **PUT :** [http://192.168.1.22:81/LEM\\_DCBM/V1/NLR](http://192.168.1.22:81/LEM_DCBM/V1/NLR/Time/Local)**/Time/Local**

Write local Time parameters

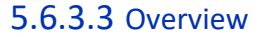

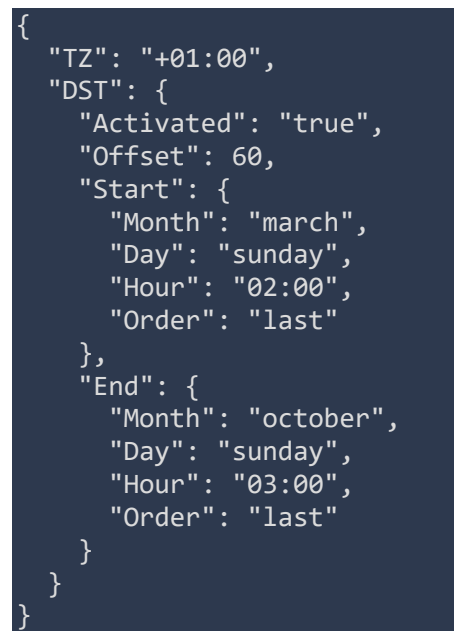

#### 5.6.3.4 Fields description

#### **Request:**

This API parametrize the local time. DST refers to the specific daylight saving time. TZ is the local timezone from -12h to +14h.<br>

DST time is expressed in LOCAL time format.<br>

Date identification for DST fields work as follow:<br>

Month : "january"<br>

Day : "monday"<br>

Hour : "11:30"<br>

Order : "first"<br>

This means first monday of january at 11:30am.<br>

In 2022 it refers to Monday 03/01/2022.<br>

In 2023 it refers to Monday 02/01/2022.<br>

See paragraph 7.3.2

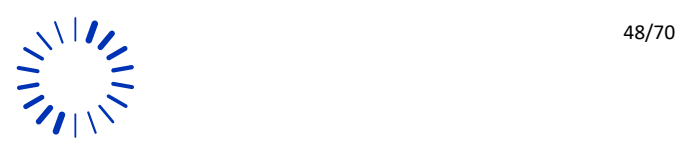

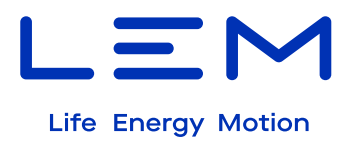

#### **5.6.4 /Time/Mode**

#### **GET: [http://192.168.1.22:81/LEM\\_DCBM/V1/NLR/Time/Mode](http://192.168.1.22:81/LEM_DCBM/V1/NLR/Time/Mode)**

Read Time Mode:

- Synchronisation rule (Manual / NTP)
- NTP Time source information

#### 5.6.4.1 Overview

{ "Time\_Source": "Manual", "Manual\_IP": "192.168.1.20", "Ntp\_IP": "192.168.1.20", "Ntp\_Port": 50123 }

#### 5.6.4.2 Fields description

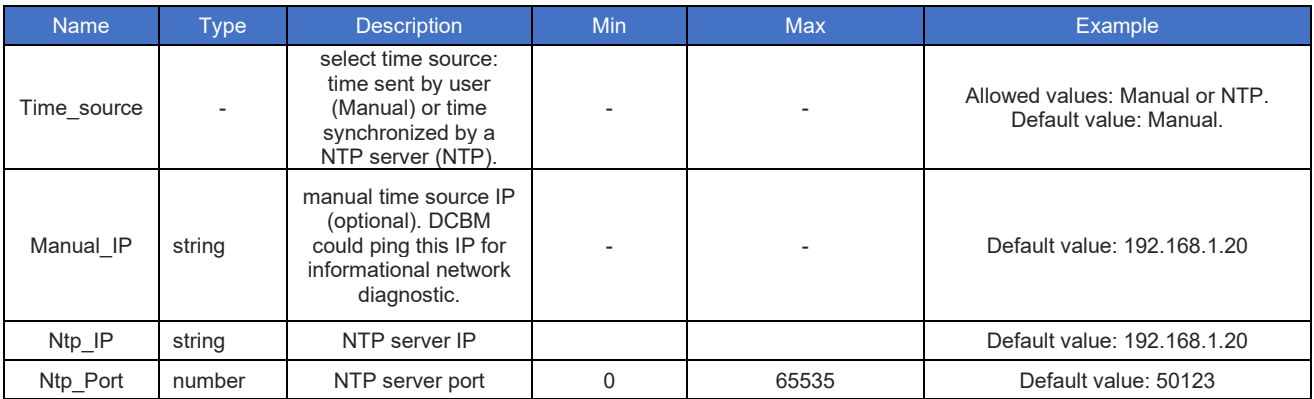

*The NTP client shall get a new Time reference and update the DCBM Time offset accordingly if no transaction is on-going:*

*each 10s if time synchronization is KO.*

*each 1 hour if if the synchronization is OK.*

*The NTP client shall skip Time reference update if a transaction is on-going.*

**PUT: [http://192.168.1.22:81/LEM\\_DCBM/V1/NLR/Time/Mode](http://192.168.1.22:81/LEM_DCBM/V1/NLR/Time/Mode)**

Write Time Mode:

- Fix synchronization rule (Manual / NTP)
- Give Time source TCP information
- Manual IP: Manual Time Source IP (optionnal). DCBM could ping this IP for informational network diagnostic.

#### 5.6.4.3 Overview

#### { "Time\_Source": "Manual",

16May2024 Version 0

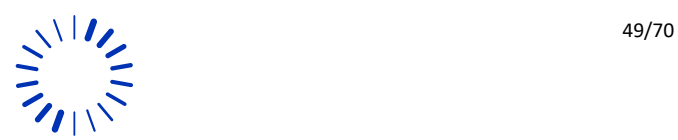

**!** 

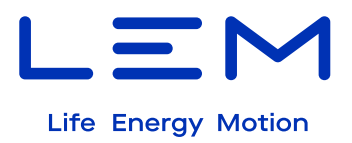

 "Manual\_IP": "192.168.1.20", "Ntp\_IP": "192.168.1.20", "Ntp\_Port": 50123

}

#### 5.6.4.4 Fields description

This change requires a restart each time we write time mode.

#### **5.6.5 /Monitoring**

#### **GET: [http://192.168.1.22:81/LEM\\_DCBM/V1/NLR/Monitoring](http://192.168.1.22:81/LEM_DCBM/V1/NLR/Monitoring)**

Synchronized data monitoring, refreshed every 100ms. It contains:

- **Product Status**
- Electrical measurands with full depth resolution
- Head and Tail Pagination's transaction in local Storage
- Event count in logbook

#### 5.6.5.1 overview

```
{ 
   "Status": 0, 
   "T": "2024-01-24T22:43:53,493Z", 
   "Ei": 3.495640062, 
  "Ee": 1.348941061,
   "I": 0, 
   "Ta": 25.794, 
   "Tb": 25.805, 
   "U": 0.235, 
   "P": 0, 
   "PGHead": 68, 
   "PGTail": 19, 
   "Ev#": 9560
}
```
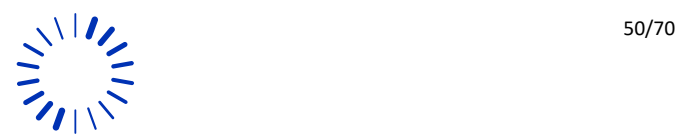

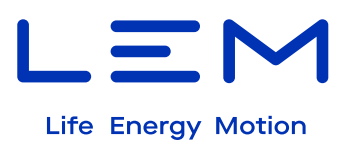

#### 5.6.5.2 Fields description

#### **Status** of the DCBM: see paraph 6.1.2

<span id="page-50-0"></span>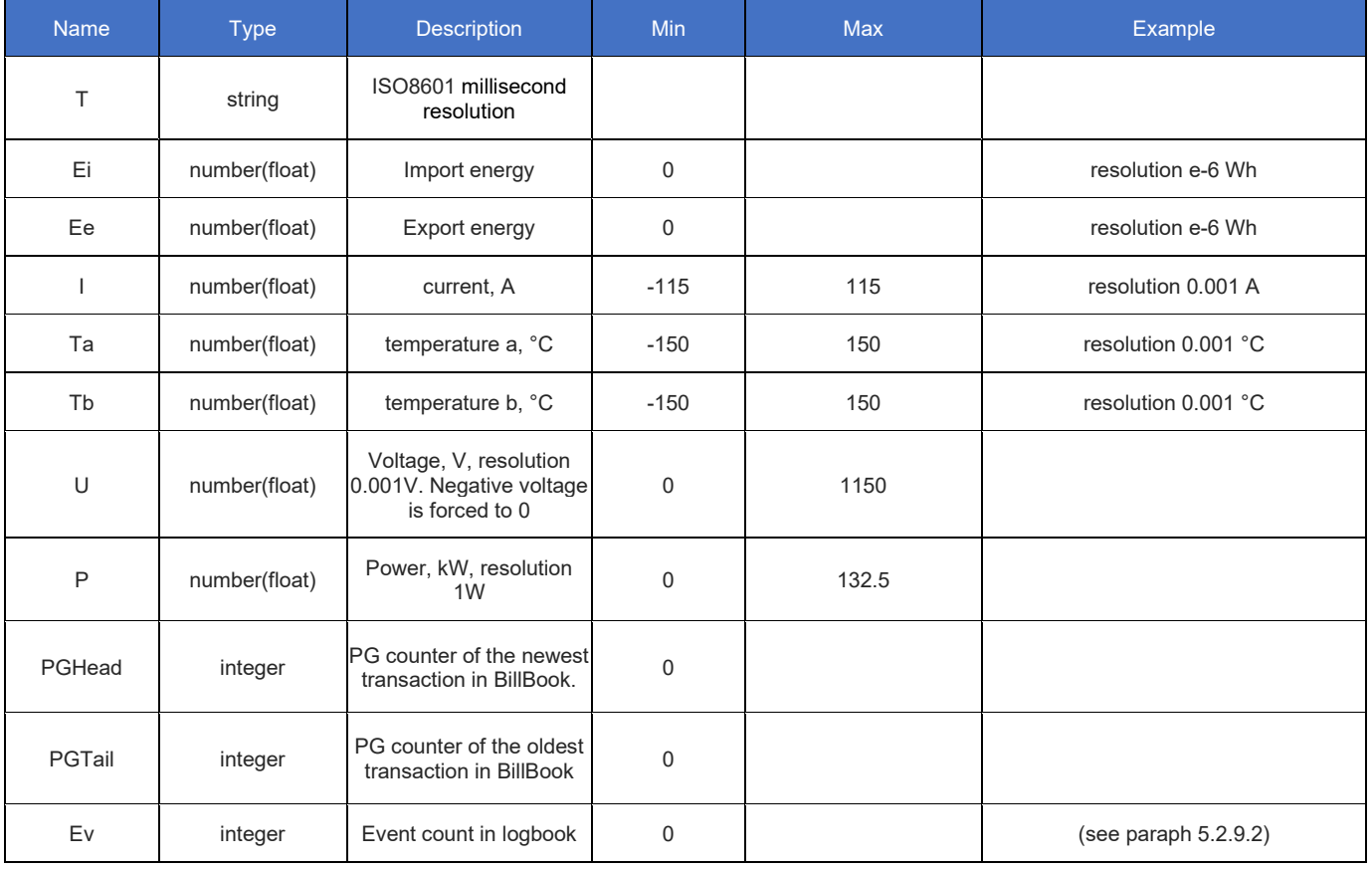

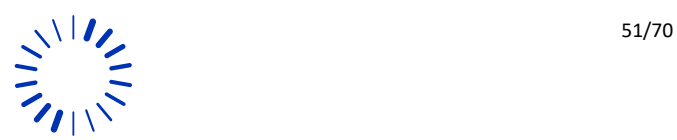

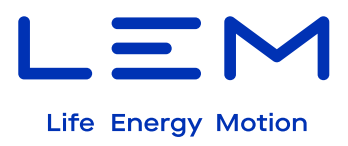

# **6 DISPLAY**

# <span id="page-51-0"></span>**6.1 Display states**

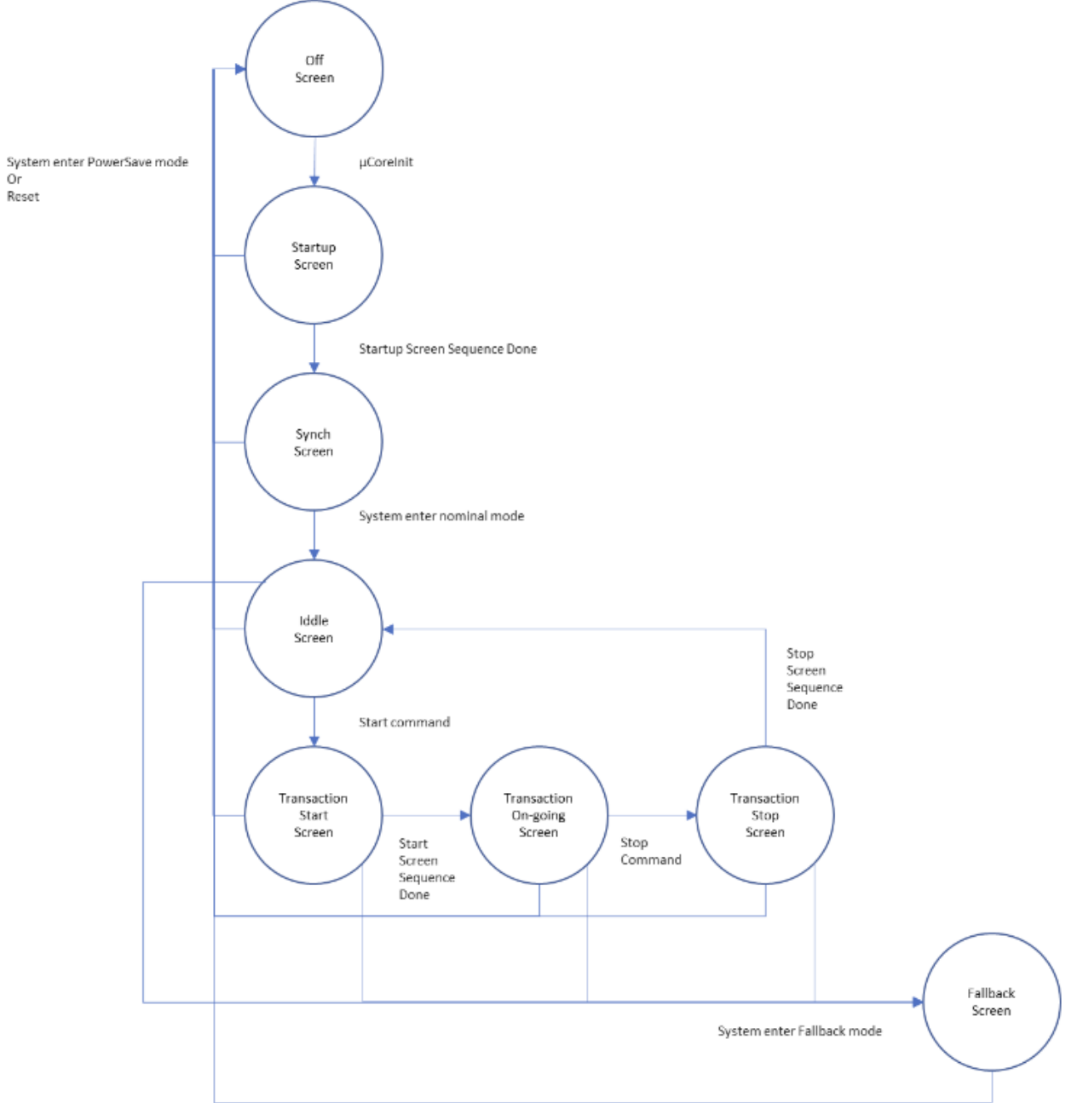

*Figure 3 : General display concepts*

<span id="page-51-1"></span>The display of the DCBM primarily aims at displaying data relevant to certified billing. Screens are sequenced accordingly. The display also provides data which can be useful for installation and maintenance.

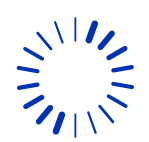

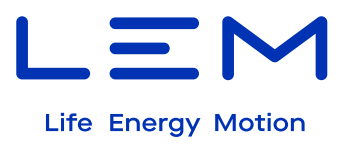

The screens are sequenced according to the adjacent block-diagram. Those states are described individually in below sections.

#### **6.1.1 Startup screen:**

Juste after Offmode:

On powering up the DCBM, the following screens will be displayed successively. In particular, the following data allow metrological validation :

1/5

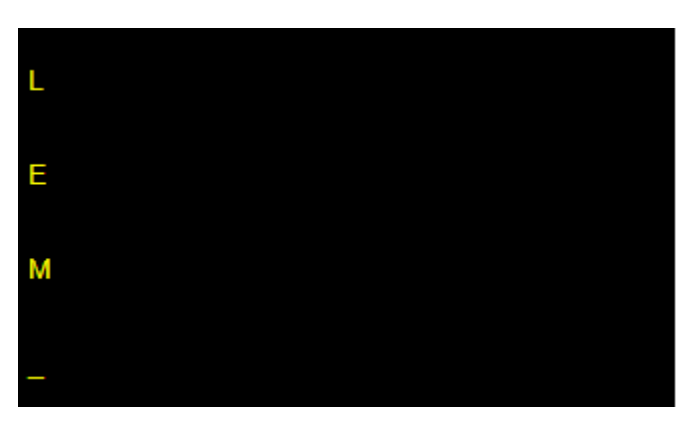

Startup display sequence for 2s each one:

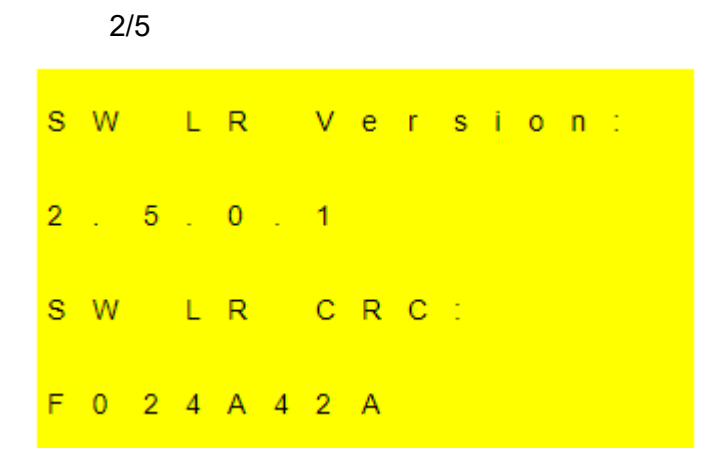

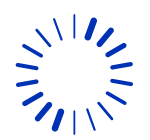

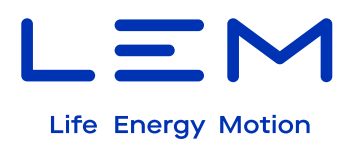

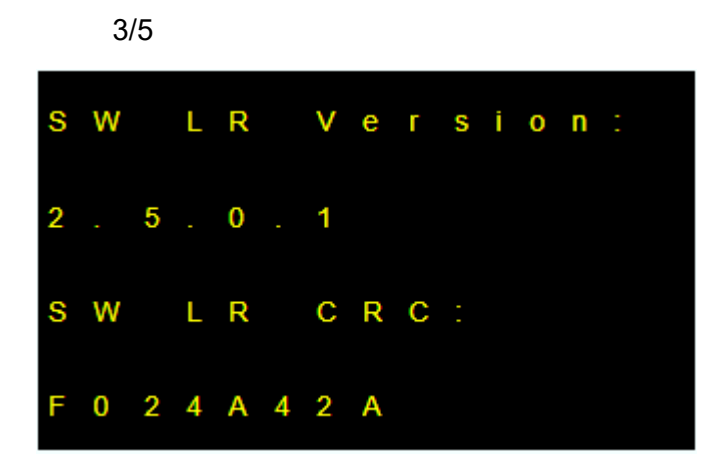

#### **6.1.2 Synch screen**

Synchronization display sequence for 5s each one:

4/5  $9$  2  $. 1$  6 8  $. 1$   $. 2$  2 1  $\mathsf R$ T C P :  $8<sub>0</sub>$ L N L  $\mathsf R$ T C P :  $8<sub>1</sub>$ 

If DHCP addressing is not defined yet:

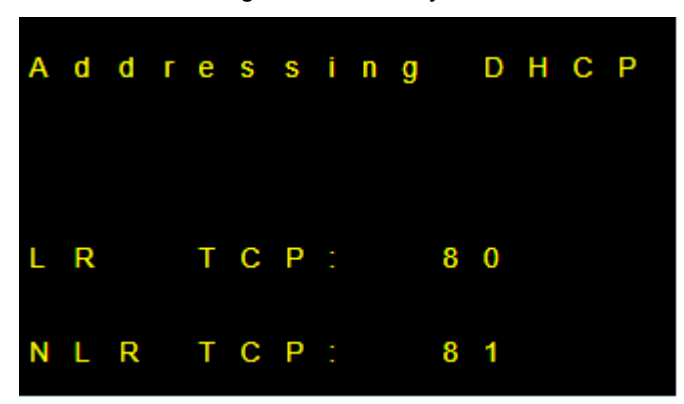

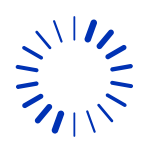

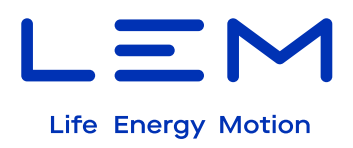

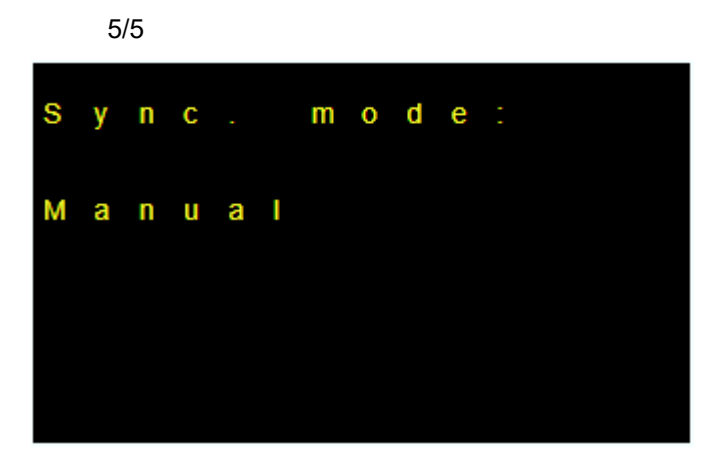

If synchronization mode is NTP:

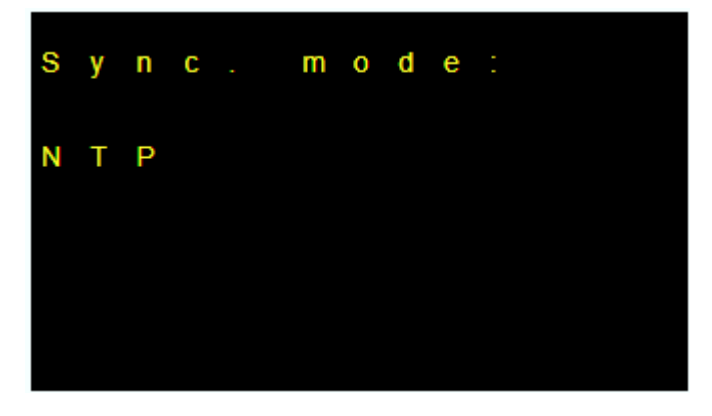

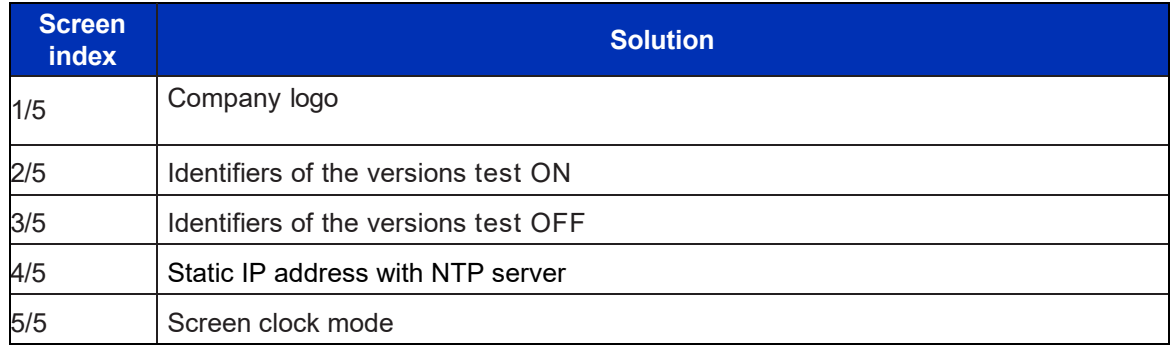

*Table 9 : Screen Index*

#### **6.1.3 Idle screen**

<span id="page-54-0"></span>Idle display screen clock in a roll -over sequence over idle mode following screen for 5s: If synchronization is good:

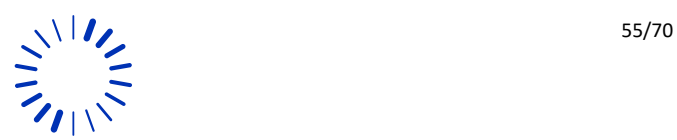

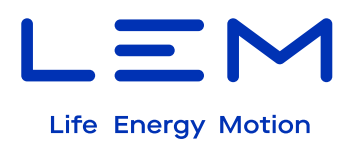

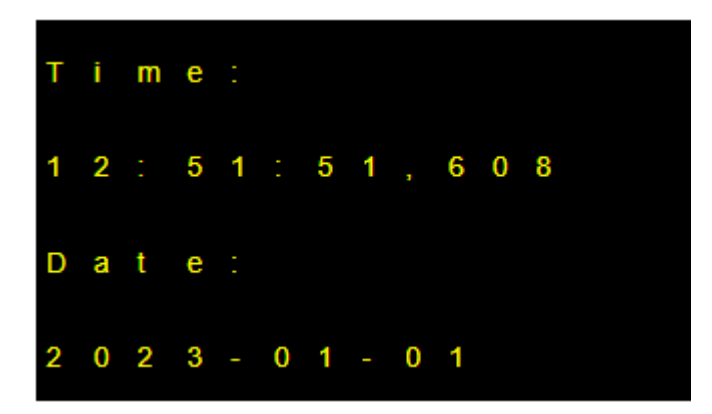

If synchronization has been lost:

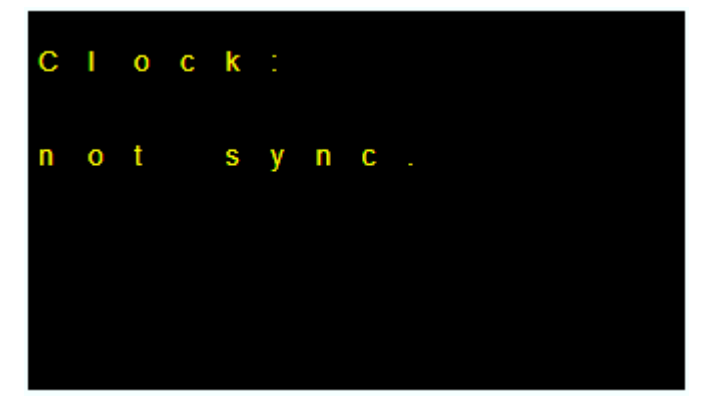

Idle display screen absolute energy registers in a roll-over sequence over idle mode following screen for 5s:

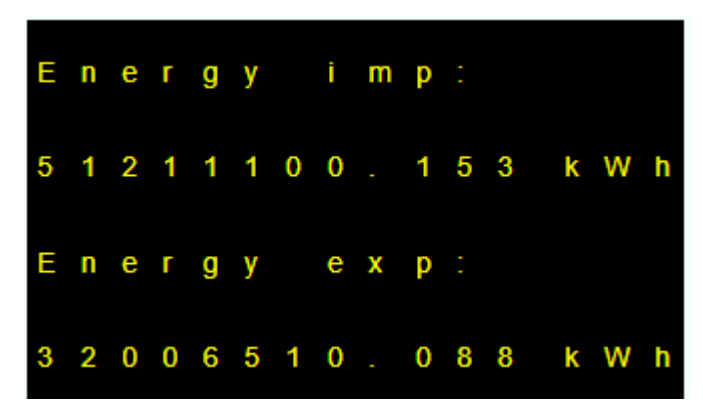

The idle screen is the central screen, following the boot sequence, the transaction screens.

The data provided in the Idle screen are the following:

- Total import and export energy registers
- Current local date and time

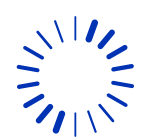

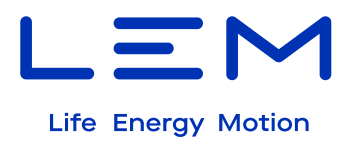

#### **6.1.4 Transaction start screen:**

A transaction must be triggered. Sequences of screens are triggered by the beginning and end of the transaction, which are illustrated below.

The display at Transaction Start following screen for 5s each one:

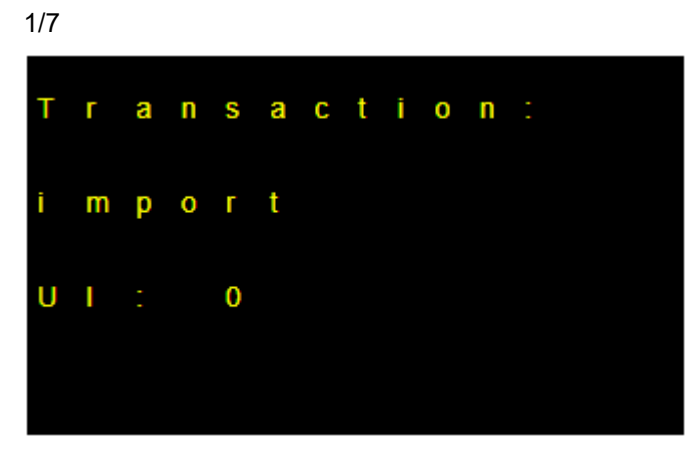

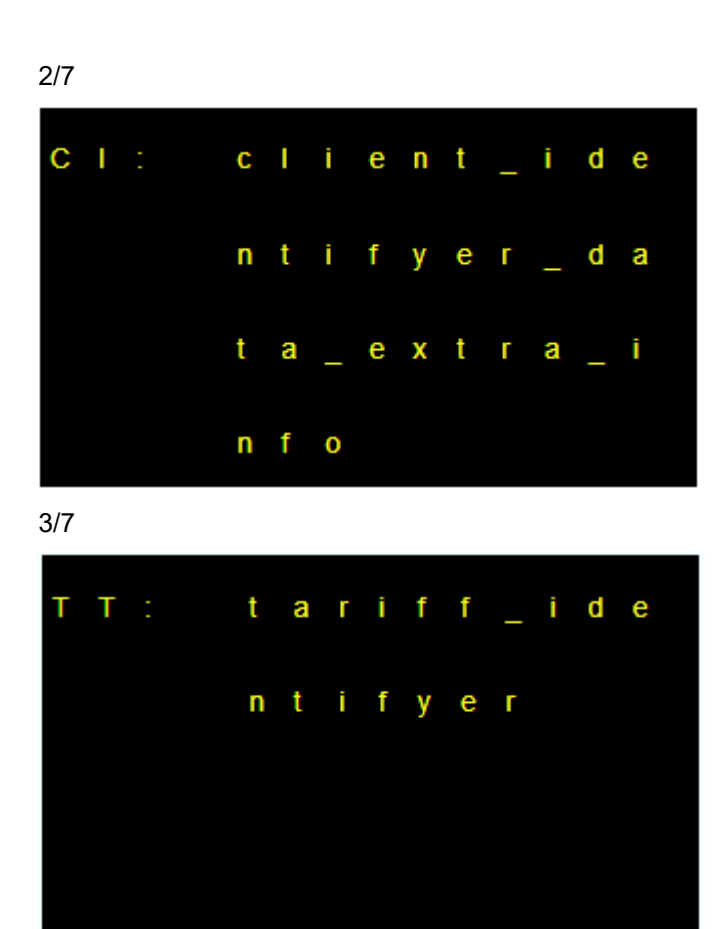

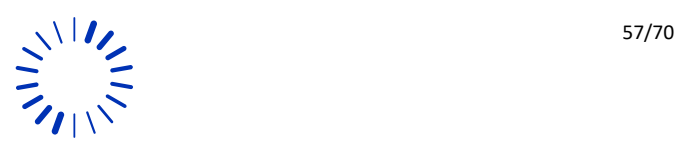

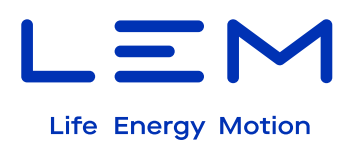

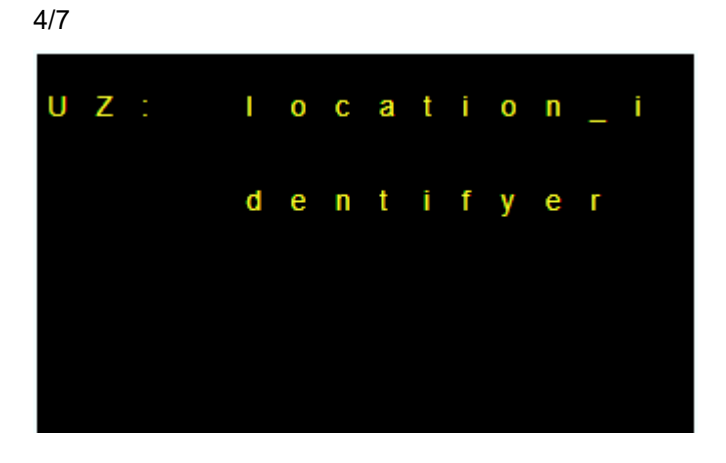

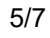

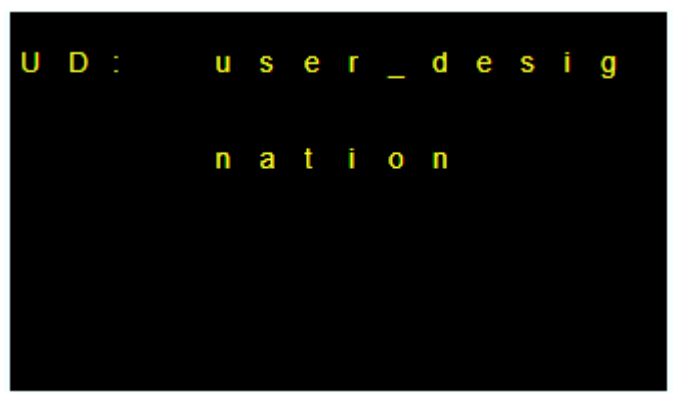

6/7

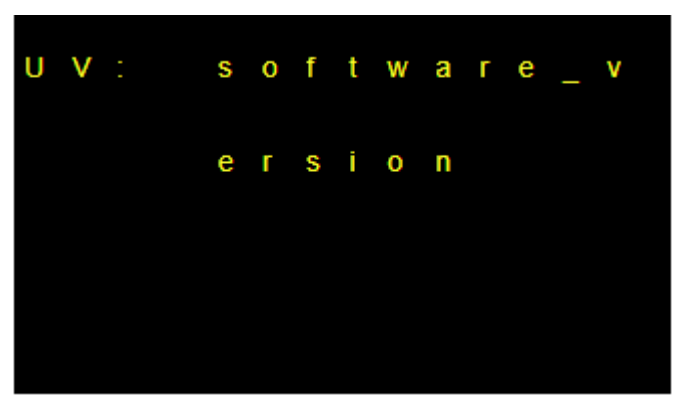

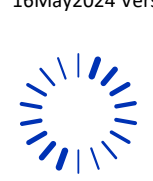

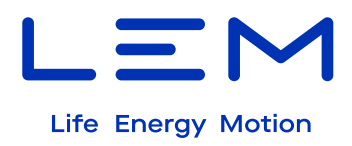

7/7

UU: reserved\_f  $i$  eld for  $u$ s e r

<span id="page-58-0"></span>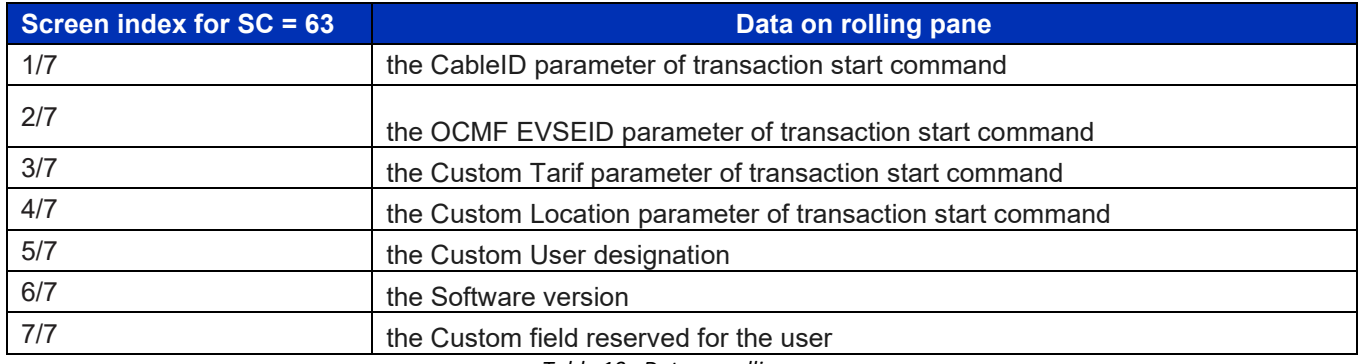

*Table 10 : Data on rolling pane*

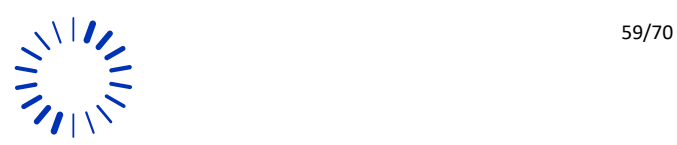

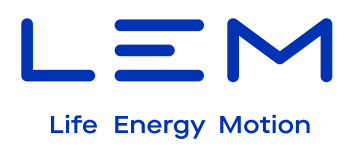

#### **6.1.5 Transaction on-going screen**

The display is in a roll-over sequence over transaction on-going mode following screen for 5s each one:

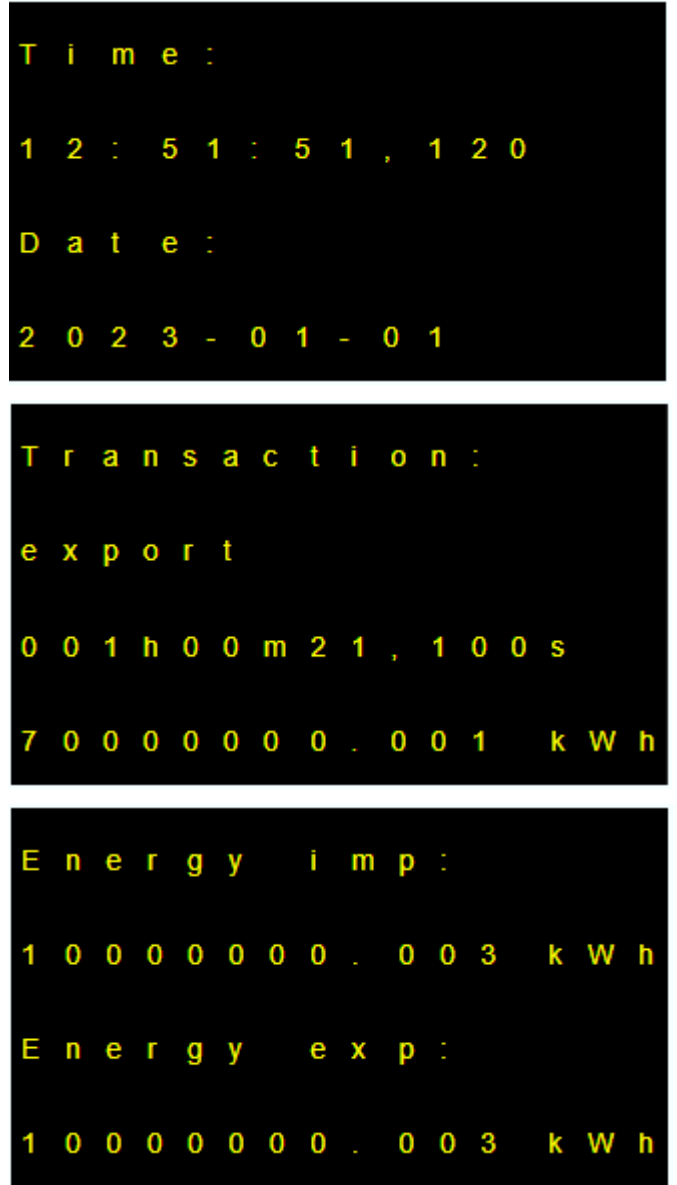

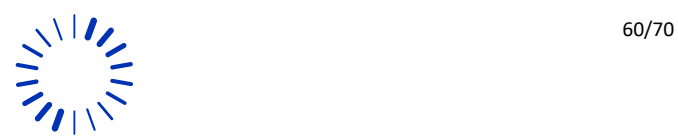

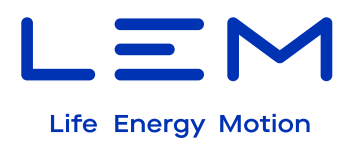

#### **6.1.6 Transaction stop screen:**

ransaction: т export 0 0 1 h 0 0 m 2 7 , 3 0 0 s 0 0 0 0 0 1  $3<sub>1</sub>$  $338$ k W h

The display at transaction stop command following screen for 30s:

*Transaction Start and Stop commands are not rejected if Display sequences are not completed.*

*If Start and Stop commands are flooded, the timing of scheduled start and stop sequences are kept and the content displayed will be updated with the on-going transaction's data without prolongating former transaction data display.*

16May2024 Version 0

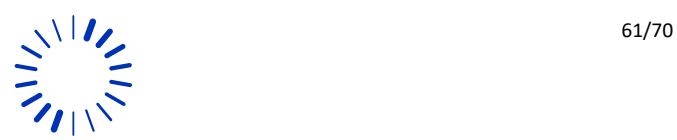

**!** 

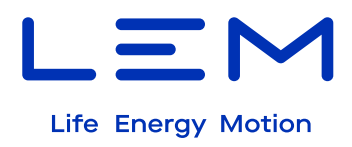

#### **6.1.7 Fallback screen:**

The display under Fallback error state following screen indefinitely:

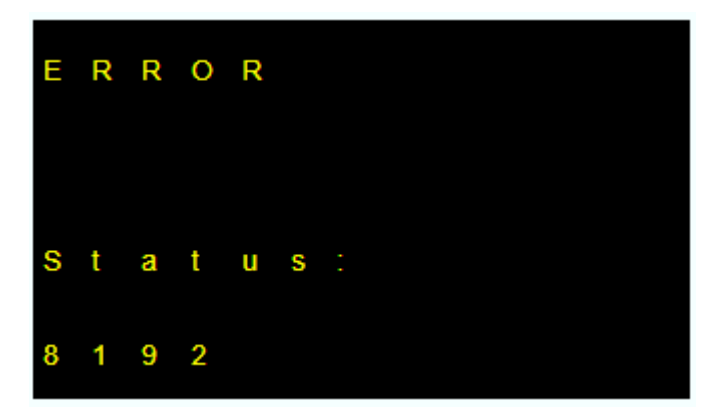

*The status display is the metrological status. 8192 value is an example, it will be based on general status available in monitoring API.*

The only data displayed on the error screen is the following:

• The current error code (see "6.1.2 products status")

# <span id="page-61-0"></span>**7 TROUBLESHOOTING**

You face issue when using Stoplight?

**!** 

Please check following helping notes:

- I sent a LiveMeasure command, but I do not have any response.
- I only measure 0 values.
- I cannot send a successful Start transaction command

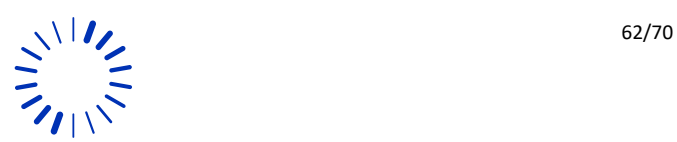

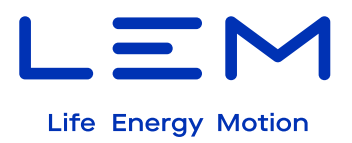

# <span id="page-62-0"></span>**7.1 I sent a LiveMeasure command, but I do not have any response**

LiveMeasure is part of the LR APIs, the LR interface is only available once the DCBM is synchronized after Power-on (Status pass from 65 to 0).

So, if you see that Stoplight is not responding (see image below), it means that the DCBM is not in Not synchronized (NLR Monitoring requests will indicate Status  $= 65$ )

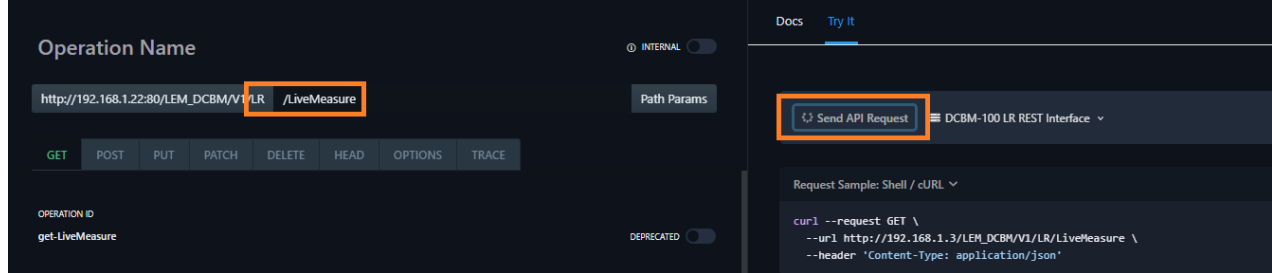

Monitoring Status:

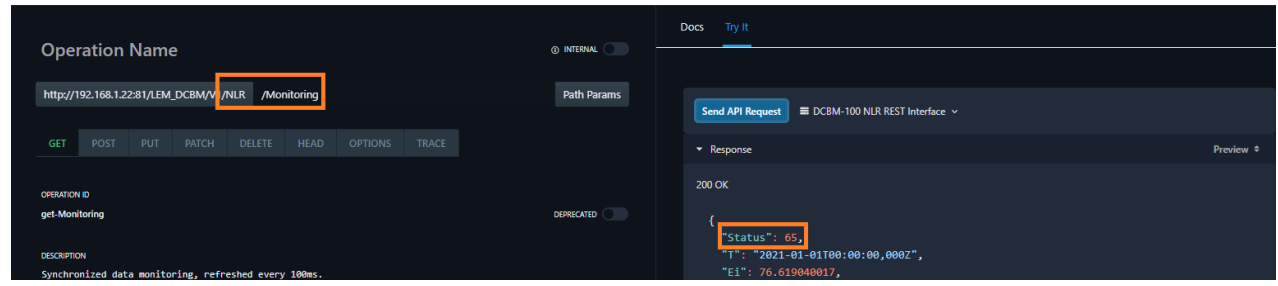

**Solution:** Please send time (see image below) and try again.

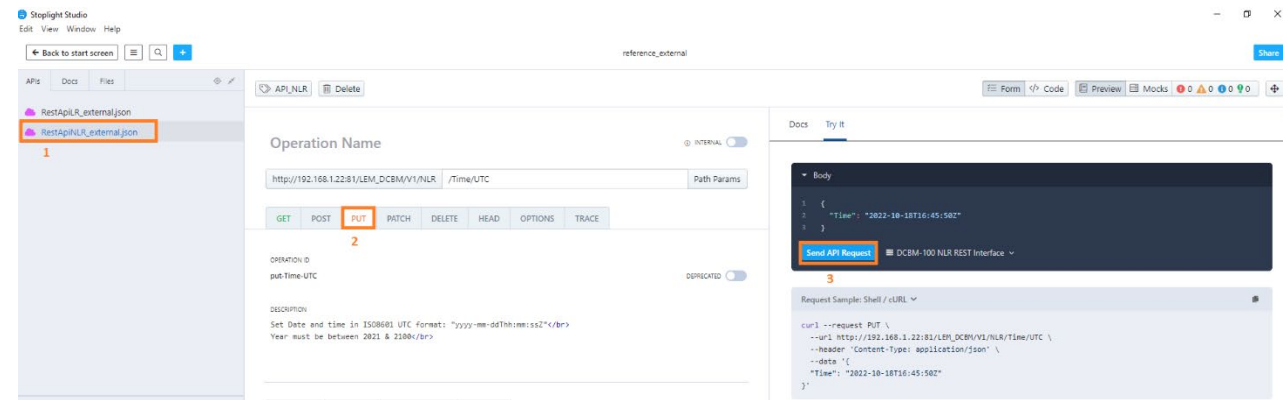

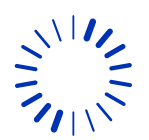

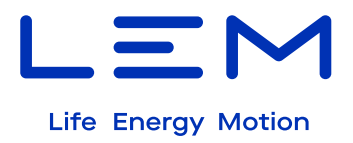

# <span id="page-63-0"></span>**7.2 I only measure 0 values**

If the current, voltage, temperature and power values are at 0 (see image below), this means that the DCBM is not synchronized after Power-on.

The Monitoring Status confirms this (Status = 65 means: startup not achieved and TimeManager not synchronized).

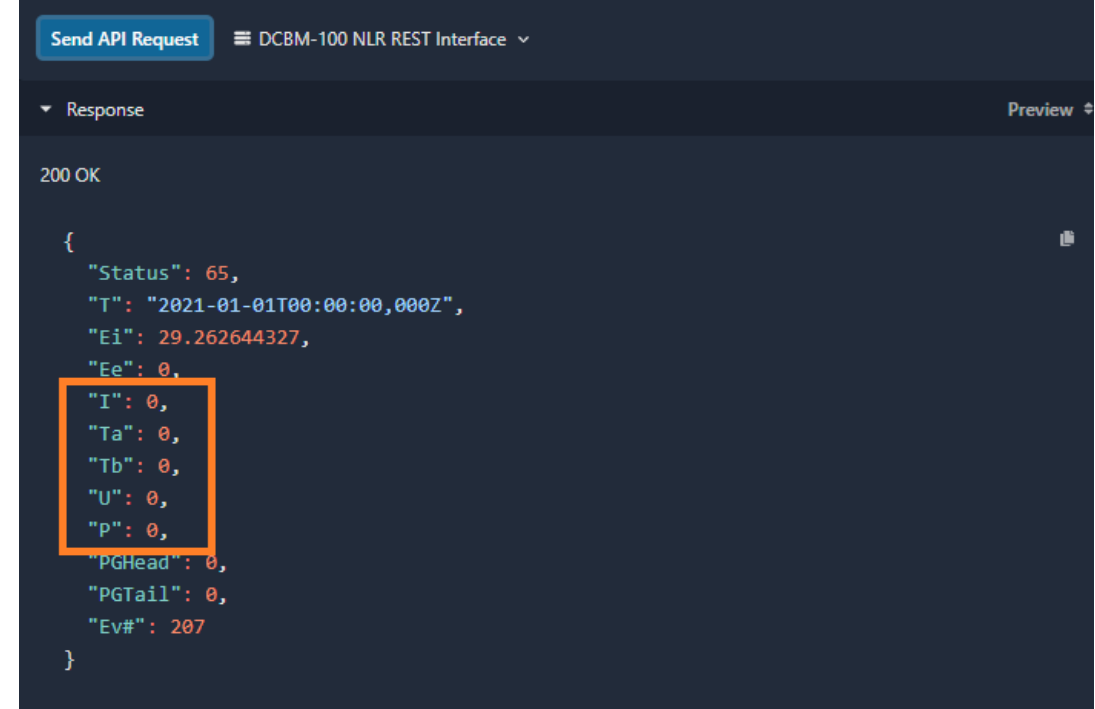

**Solution: Please send time and try again.** 

### <span id="page-63-1"></span>**7.3 I cannot send a successful Start transaction command**

The start transaction can be rejected (http response = 503) for several reasons, for example:

- DCBM not synchronized (status = 64)
- A Transaction is already on-going (Status = 512)
- A logbook download is on-going (Status = 2097152)
- NVRAM transaction memory slot is full (Status = 2048)
- An error is currently detected (Status  $!= 0$ )

So, please ensure that the DCBM is in nominal condition (Status = 0) and then try to start a transaction again.

Note: **The DCBM synchronization is valid for 48h**, so remember to synchronize periodically the DCBM; you can also set automatic synchronization via the NTP service.

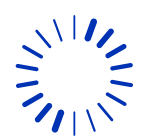

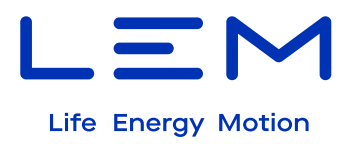

# <span id="page-64-0"></span>**7.4 Start transaction without error:**

Here are the steps to start a transaction, but before that, it's crucial to:

- Perform a set the time either by utilizing the API: /NLR/Time/UTC or through an NTP server (if DCBM is configured in NTP Mode).
- Check via the NLR/**Monitoring** API that the **DCBM Status is 0**, which means no errors have been detected.

Then, to start a transaction, we use the API "post /LR/Transaction" method with a set of parameters, all of which are mandatory to start a transaction. Below is the list of parameters, their associated types, and ranges:

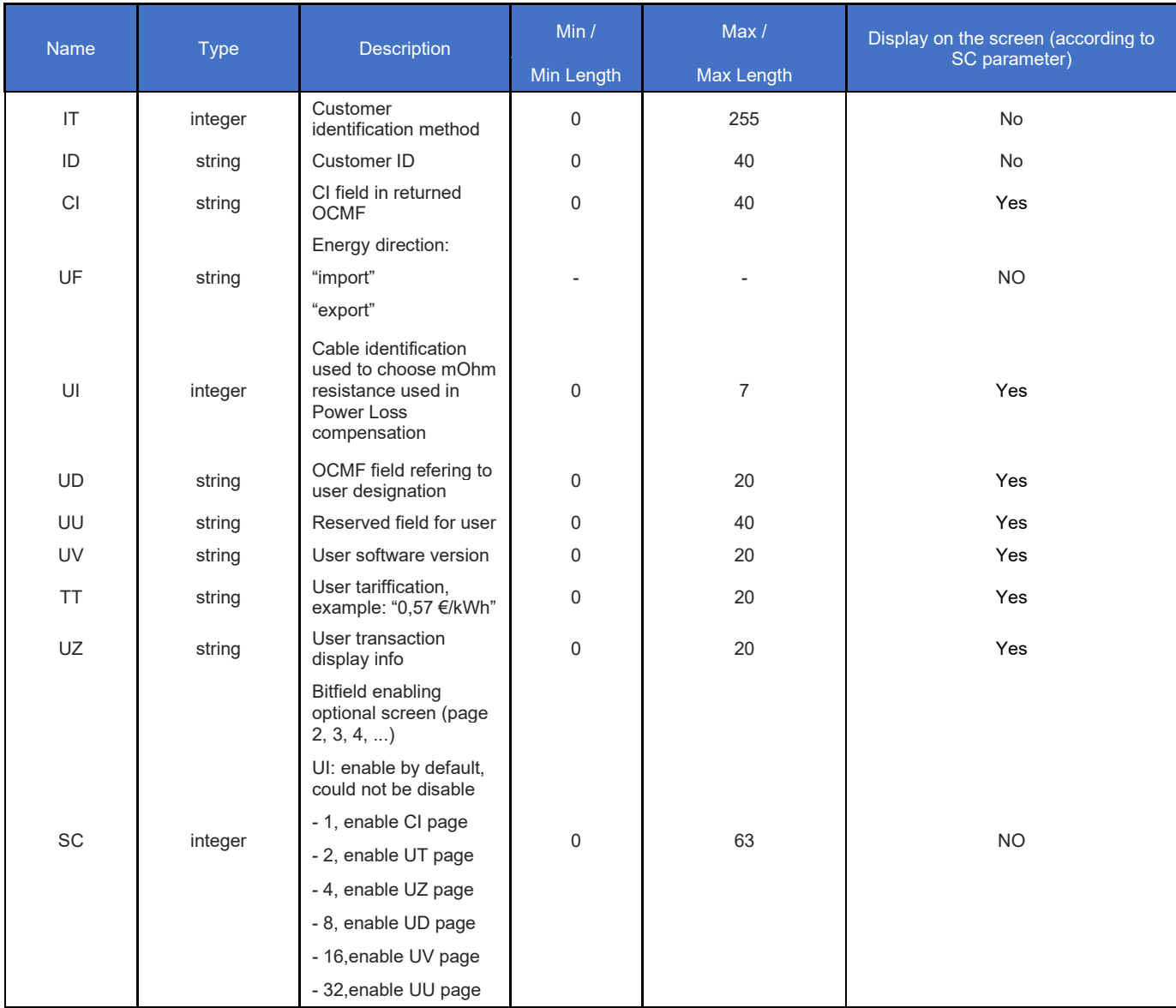

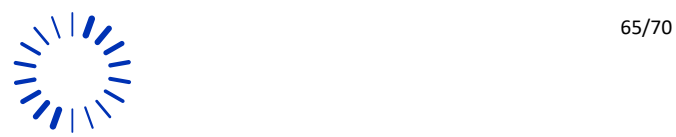

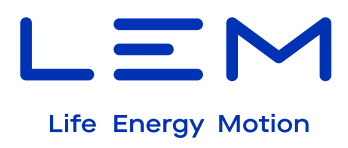

*Table 11 : Transaction parameters*

# <span id="page-65-1"></span><span id="page-65-0"></span>**7.5 Start a transaction using stoplight:**

Below is an example of starting a transaction using **Stoplight** (equivalent to Insomnia for DCBM400) and **Curl**:

**1. Start Transaction using Stoplight:**

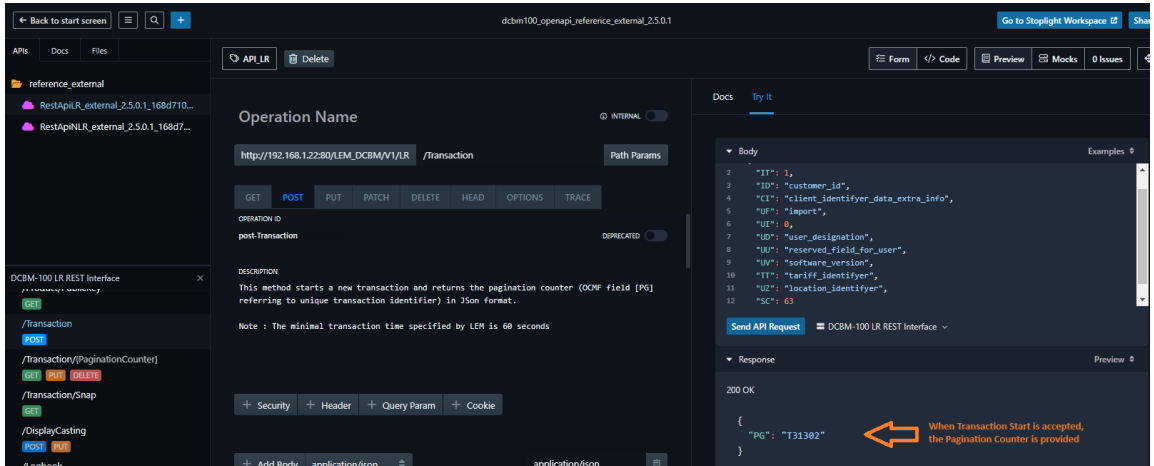

To stop a transaction, utilize the PG value that is returned when the transaction start response **without "T".** Please refer to the image below for further guidance:

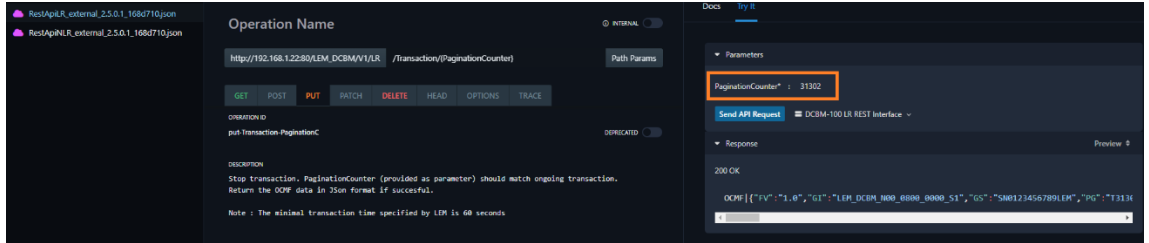

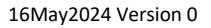

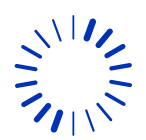

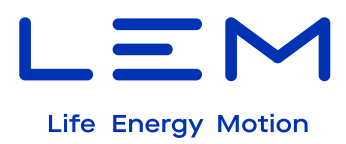

#### 2. **Start Transaction using curl :**

curl -X POST [http://192.168.1.22/LEM\\_DCBM/V1/LR/Transaction](https://che01.safelinks.protection.outlook.com/?url=http%3A%2F%2F192.168.1.22%2FLEM_DCBM%2FV1%2FLR%2FTransaction&data=05%7C02%7Cdda%40lem.com%7C350b2c5e2f3d4c58666908dbfd58e5d5%7Ca5721c74e2a1454a8db7b23766d595cc%7C0%7C0%7C638382330485064489%7CUnknown%7CTWFpbGZsb3d8eyJWIjoiMC4wLjAwMDAiLCJQIjoiV2luMzIiLCJBTiI6Ik1haWwiLCJXVCI6Mn0%3D%7C3000%7C%7C%7C&sdata=N1SIof5TulxtIjzESgenFMx0d4l2EBEbLGoFRvbEiXY%3D&reserved=0) --header "Content-Type: application/json" -data "{ """IT""": 1, """ID""": "customer\_id", """CI""": """client\_identifyer\_data\_extra\_info""", """UF""":  $\lim_{u \to 0}$  "inport", """UI""": 0, """UD""": "user\_designation", """UU""": "reserved\_field\_for\_user", """UV""": "software\_version", """TT""": "tariff\_identifyer", """UZ""": "location\_identifyer", """SC""": 63 }"

#### **Result:**

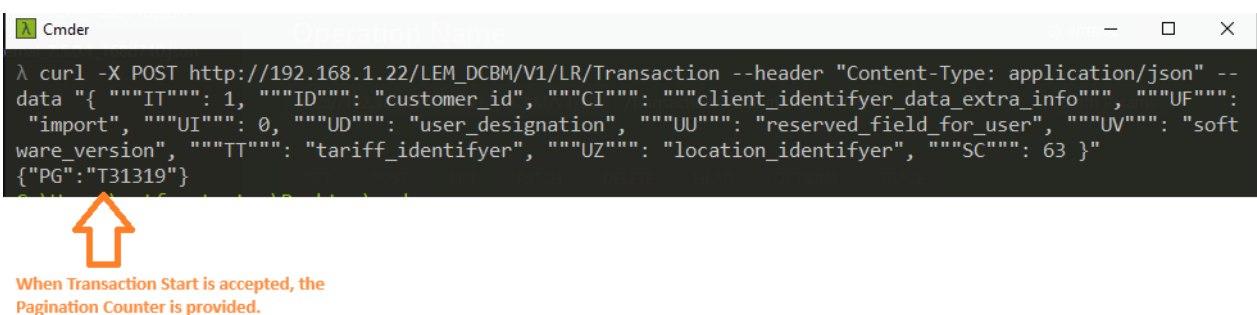

Reminder: If you are using curl on Windows, here are some helpful tips:

- Single quotte è Seems to be an windows issue. Do not use the ' (single quote) character. Instead, use " (double-quote) character for enclosing the string
- **Double quotes in JSON must be escaped with the backslash "\" or "" on Windows computers**

In JSON, data is written in form of key-value pairs. The **keys are written in double quotes** and values are written according to their data types.

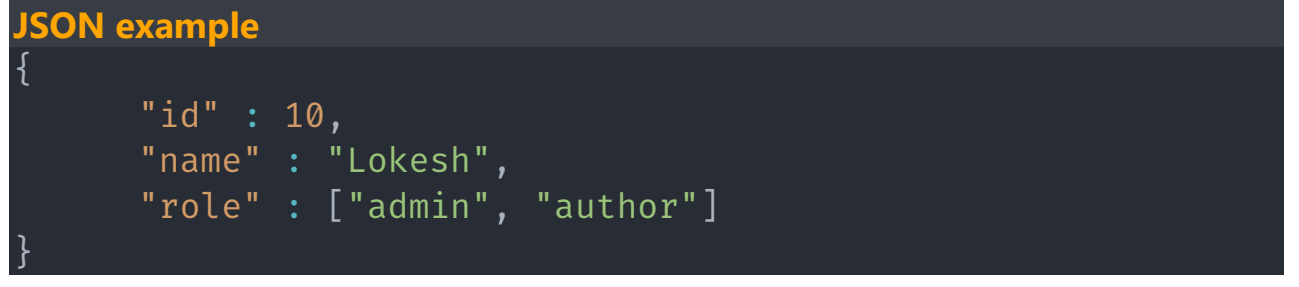

JSON Keys must be Valid Strings

According to [JSON.org,](https://che01.safelinks.protection.outlook.com/?url=https%3A%2F%2Fwww.json.org%2Fjson-en.html&data=05%7C02%7Cdda%40lem.com%7C350b2c5e2f3d4c58666908dbfd58e5d5%7Ca5721c74e2a1454a8db7b23766d595cc%7C0%7C0%7C638382330485064489%7CUnknown%7CTWFpbGZsb3d8eyJWIjoiMC4wLjAwMDAiLCJQIjoiV2luMzIiLCJBTiI6Ik1haWwiLCJXVCI6Mn0%3D%7C3000%7C%7C%7C&sdata=i4RwbPktiJiQ0%2FuMf4lQ%2F7M7sMekeUrjj%2FkoePeNaDg%3D&reserved=0) a *string* is a sequence of zero or more Unicode characters, wrapped in double quotes, using backslash escapes. **Any valid string can be used as a JSON key**.

These keys must be enclosed in the double-quotes ("). This means if the key name contains any double quote in it, then it must be escaped.

Some \"random\" string" : "value"

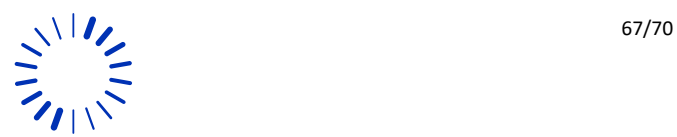

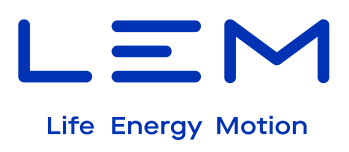

The following characters are invalid when used in a JSON key:

- · " (double quote) It must be escaped.
- $\cdot \cdot \cdot$  \ (backslash) It must be used to escape certain characters.
- · All control characters like \n, \t

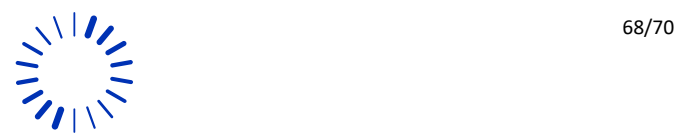

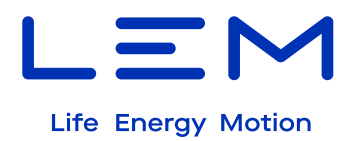

# <span id="page-68-0"></span>**8 APPENDIX**

### <span id="page-68-1"></span>**8.1 Disclaimer**

LEM cannot be held liable for damage, injury or any legal responsibility incurred directly or indirectly from non-product quality issues such as other use of the DCBM than according to LEM written installation instructions or other external factors.

The user shall observe safe and lawful practices, including, but no limited to, those set forth in this document. Before any operation or use, please read "Safety" section carefully.

LEM reserves the right to carry out modifications on its product and documentation at the sole discretion of LEM. Always make sure to have the latest information before placing an order. For up- to-date product information, visit [www.lem.com](http://www.lem.com/) or contact your nearest LEM sales representative.

# <span id="page-68-2"></span>**8.2 Intellectual Property Rights**

© Copyright 2024 LEM INTERNATIONAL SA. All rights reserved.

This document shall not be reproduced, copied, adapted, translated, arranged, or modified without written permission from LEM, and the content, in whole or in any part, shall not be used for any purpose other than describing LEM DCBM. LEM will retain all intellectual property rights in and to this document. No license is granted by LEM to any intellectual property right. All rights not expressly granted are reserved by LEM.

Disassembly, decompilation, reverse-engineering, decryption, or alteration of the DCBM, including its software, are prohibited.

"LEM" and any related logos are protected trademarks owned by LEM HOLDING SA or trade names and cannot be used for other purposes than LEM usage without specific prior written permission.

Unless otherwise expressly granted by LEM in writing, the sale of the DCBM will not confer any license under any patents, trademarks, trade names, or other proprietary rights owned or controlled by LEM, its affiliates or suppliers, all rights being reserved.

### <span id="page-68-3"></span>**8.3 Third party licensing**

The DCBM includes software developped by SEGGER Microcontroller GmbH (SystemView RTT), STMicroelectronics (STM32Cube) and ARM LIMITED (CMSIS), available under BSD license, with following conditions.

Copyright © 2014 - 2020 SEGGER Microcontroller

GmbH Copyright © 2016 STMicroelectronics

Copyright © 2020 ARM LIMITED

Redistribution and use in source and binary forms, with or without modification, are permitted. provided that the following conditions are met:

Redistributions of source code must retain the above copyright notice, this list of conditions. and the following disclaimer.

Redistributions in binary form must reproduce the above copyright notice, this list of conditions and the following disclaimer in the documentation and/or other materials provided with the distribution.

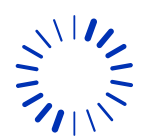

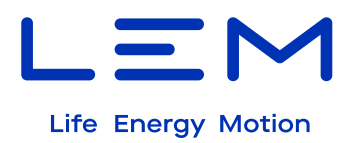

Neither the name of the copyright holder nor the names of its contributors may be used to endorse or promote products derived from this software without specific prior written permission.

THIS SOFTWARE IS PROVIDED BY THE COPYRIGHT HOLDERS AND CONTRIBUTORS "AS IS" AND ANY EXPRESS OR IMPLIED WARRANTIES, INCLUDING, BUT NOT LIMITED TO, THE IMPLIED WARRANTIES OF MERCHANTABILITY AND FITNESS FOR A PARTICULAR PURPOSE ARE DISCLAIMED. IN NO EVENT SHALL THE COPYRIGHT HOLDER OR CONTRIBUTORS BE LIABLE FOR ANY DIRECT, INDIRECT, INCIDENTAL, SPECIAL, EXEMPLARY, OR CONSEQUENTIAL DAMAGES (INCLUDING, BUT NOT LIMITED TO, PROCUREMENT OF SUBSTITUTE GOODS OR SERVICES; LOSS OF USE, DATA, OR PROFITS; OR BUSINESS INTERRUPTION) HOWEVER CAUSED AND ON ANY THEORY OF LIABILITY, WHETHER IN CONTRACT, STRICT LIABILITY, OR TORT (INCLUDING NEGLIGENCE OR OTHERWISE) ARISING IN ANY WAY OUT OF THE USE OF THIS SOFTWARE, EVEN IF ADVISED OF THE POSSIBILITY OF SUCH DAMAGE.

The DCBM includes software developped by Amazon Inc (FreeRTOS), available under MIT license, with following conditions.

Permission is hereby granted, free of charge, to any person obtaining a copy of this software and associated documentation files (the "Software"), to deal in the Software without restriction, including without limitation the rights to use, copy, modify, merge, publish, distribute, sublicense, and/or sell copies of the Software, and to permit persons to whom the Software is furnished to do so, subject to the following conditions:

The above copyright notice and this permission notice shall be included in all copies or substantial portions of the Software.

THE SOFTWARE IS PROVIDED "AS IS", WITHOUTWARRANTYOFANYKIND, EXPRESS OR IMPLIED, INCLUDING BUT NOT LIMITED TO THE WARRANTIES OF MERCHANTABILITY, FITNESS FOR A PARTICULAR PURPOSE AND NONINFRINGEMENT. IN NO EVENT SHALL THE AUTHORS OR COPYRIGHT HOLDERS BE LIABLE FOR ANY CLAIM, DAMAGES OR OTHER LIABILITY, WHETHER IN AN ACTION OF CONTRACT, TORT OR OTHERWISE, ARISING FROM, OUT OF OR IN CONNECTION WITH THE SOFTWARE OR THE USE OR OTHER DEALINGS IN THE SOFTWARE.

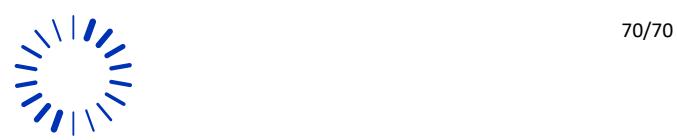